# Bubble:bit

1

lust

 $\bullet$ 

At red light,<br>charge the

Oo not touch the rotating **propeller!** 

servo and motor

**pbot** 

lakekit.no

ade in Norwal

Light emitting diode  $(LED)$ 

Servo P2Micro:bit såpeboblemaskin Med oppladbart batteri

Fra 11 år

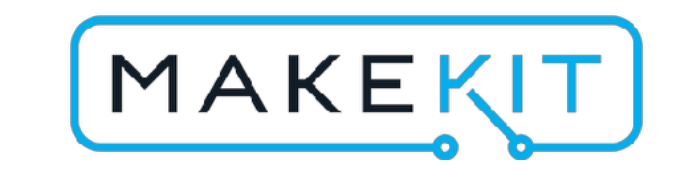

### Lærer!?

Du finner planer og informasjon i slutten av dokumentet!

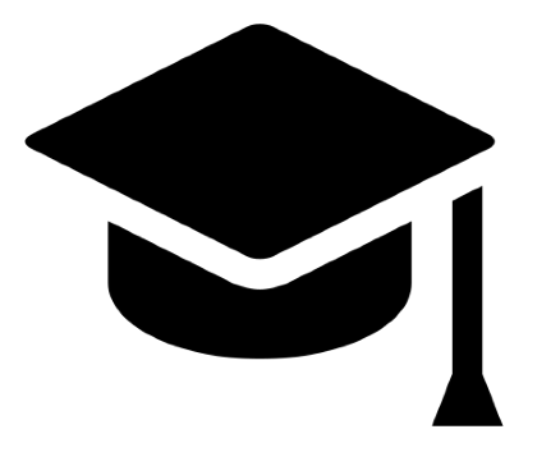

Dette området er forbeholdt verkste<br>Dette området er forbeholdt verspæce activite<br><sub>This area is reserved for makerspæce activite</sub>

tte området er forbeholdt verks.ce<br><sub>This a</sub>rea is reserved for makerspace activites<br>This area is reserved for makerspace activites

# Made in Norway

Bubble:bit is designed and manufactured in the old premises of Tanbergs Radiofabrikk at Skullerud in Oslo, Norway

We welcome questions and feedback. Do not hesitate to contact us! Feel free to use our Facebook chat

- [www.makekit.no](http://www.makekit.no)
- [support@makekit.no](mailto:henning@makekit.no)  $\boldsymbol{\boxtimes}$
- makekit **Expert**
- gomakekit (also  $\overline{c}$

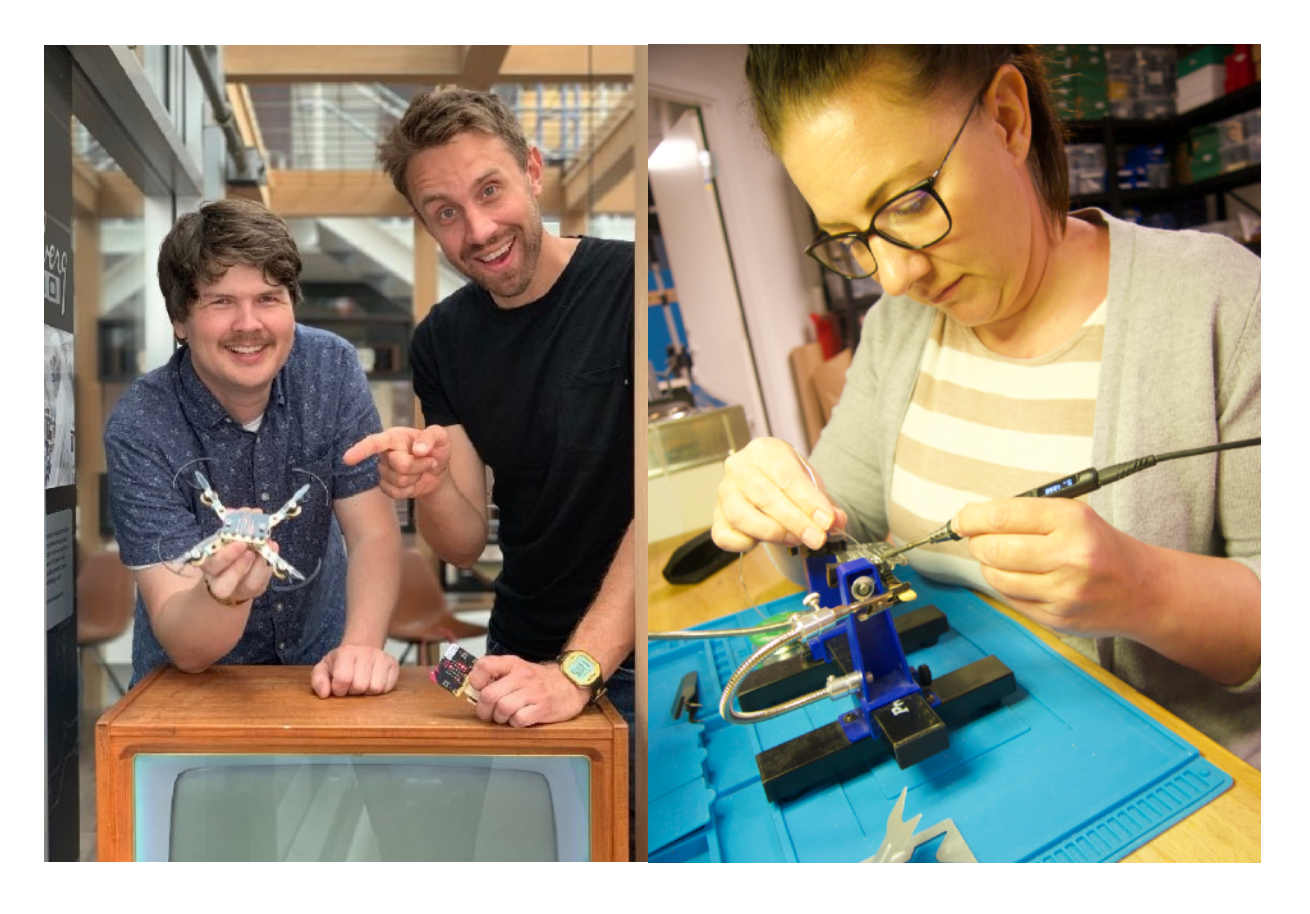

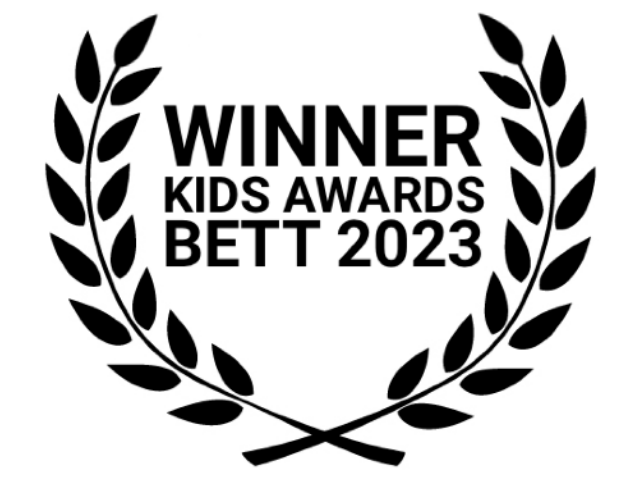

*Henning og Steinar Ved Tandbergutstillingen på Skullerud*

*Connie produserer og sender ut produkter*

# Advarsel:

**Litiumbatterier kan avgi røyk eller i sjeldne tilfeller forårsake brann.**

### **For å unngå skade:**

- Ikke lad batteriene uten tilsyn
- Ikke utsett batteriet for slag eller stikk
- Ikke bruk et skadet eller punktert batteri
- Ikke kortslutt batteriet
- Unngå temperaturer under -10 og +50 grader celsius.
- Ikke bruk batterier som er kaldere enn 15 grader celsius
- Ha alltid en plan for hva du skal gjøre i tilfelle brann: Hvis du er innendørs, åpne et vindu og få batteriet utenfor for å hindre røyk eller brann.
- Ikke åpne eller modifiser batteriet på noen måte.
- For optimal ytelse, oppbevar batteriet ved rundt 50 % kapasitet og mellom 10 og 20 grader celsius
- Følg flyplassens regler for transport av litiumbatterier på fly. (Vanligvis kun håndbagasje)

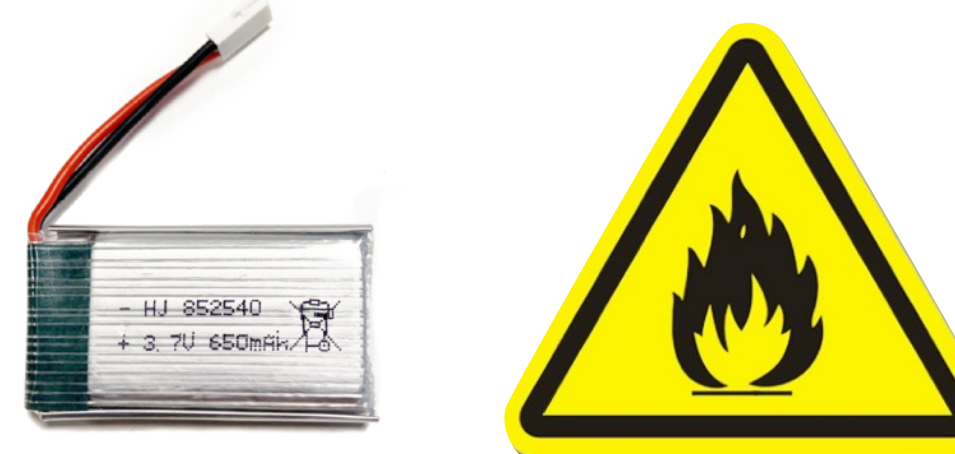

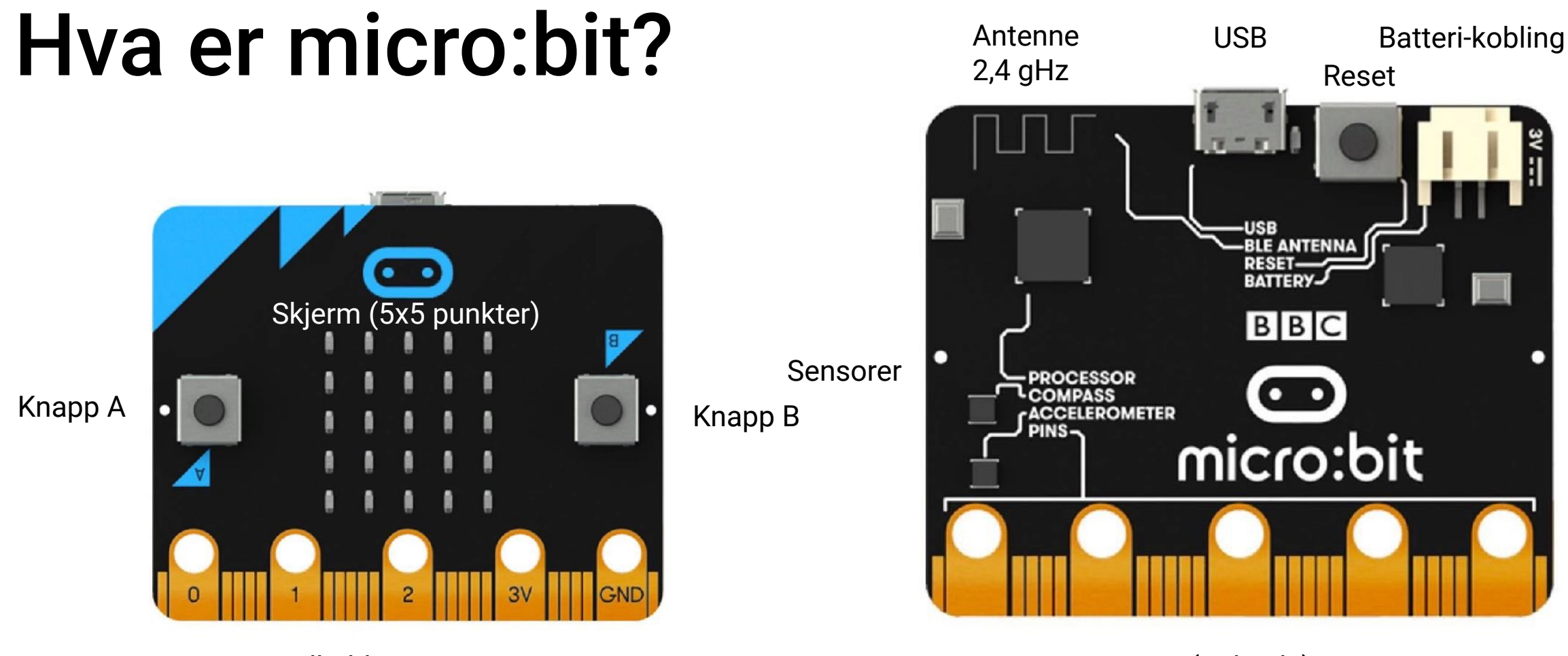

Tilkoblinger P0-P2

(Bakside)

Micro:bit er en liten datamaskin med prosessor, sensorer, display og radio. Den har tilkoblinger hvor du kan koble til alt fra LED til motorer, høyttalere og mye mer. Disse kalles P0, P1 og P2.

Micro:bit har sensorer som kan "føle": Lys, berøring (knapper), bevegelse (aksellerasjon), magnetisme (kompass), og temperatur. Micro:bit V2 har også mikrofon, høyttaler og berøringsknapp.

Micro:bit har også en radio som er veldig enkel å bruke. Den kan enkelt snakke med en annen micro:bit eller en smarttelefon/nettbrett.

Siden micro:bit har tre store tilkoblinger, kan vi styre hastigheten til to motorer og en servomotor med pinnene P0, P1 og P2.

Les mer: https://tech.microbit.org/hardware/

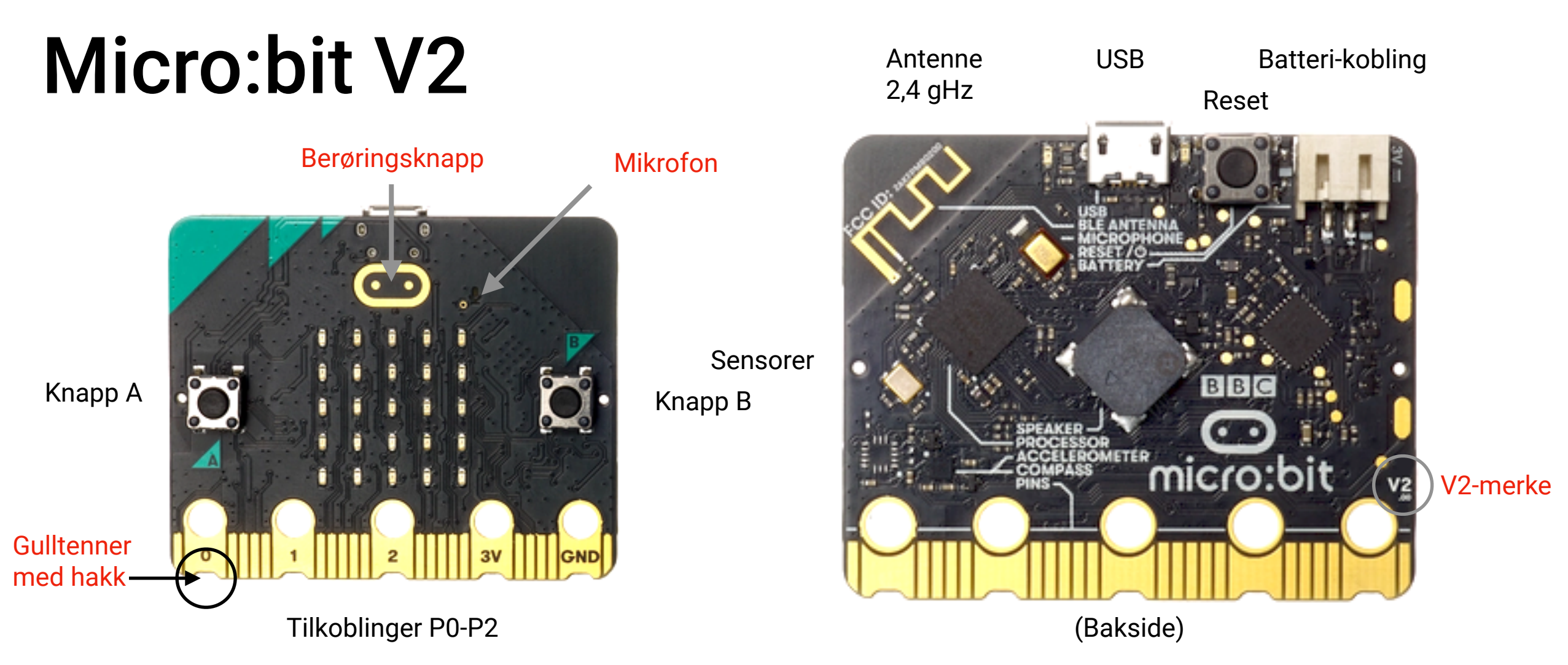

Micro:bit V2 kjennetegnes med at de karakteristiske "gulltennene" har hakk. De viktigste forbedringene på V2 er: Mikrofon (f.eks reagere på høye lyder), høyttaler (spille musikk), touch-knapp (ekstra knapp). Den har også en raskere prosessor (Cortex M4) med mer minne. Dette er særlig fordelaktig ved bruk av bluetooth eller ved avansert kode (f.eks Air:bit 2 drone)

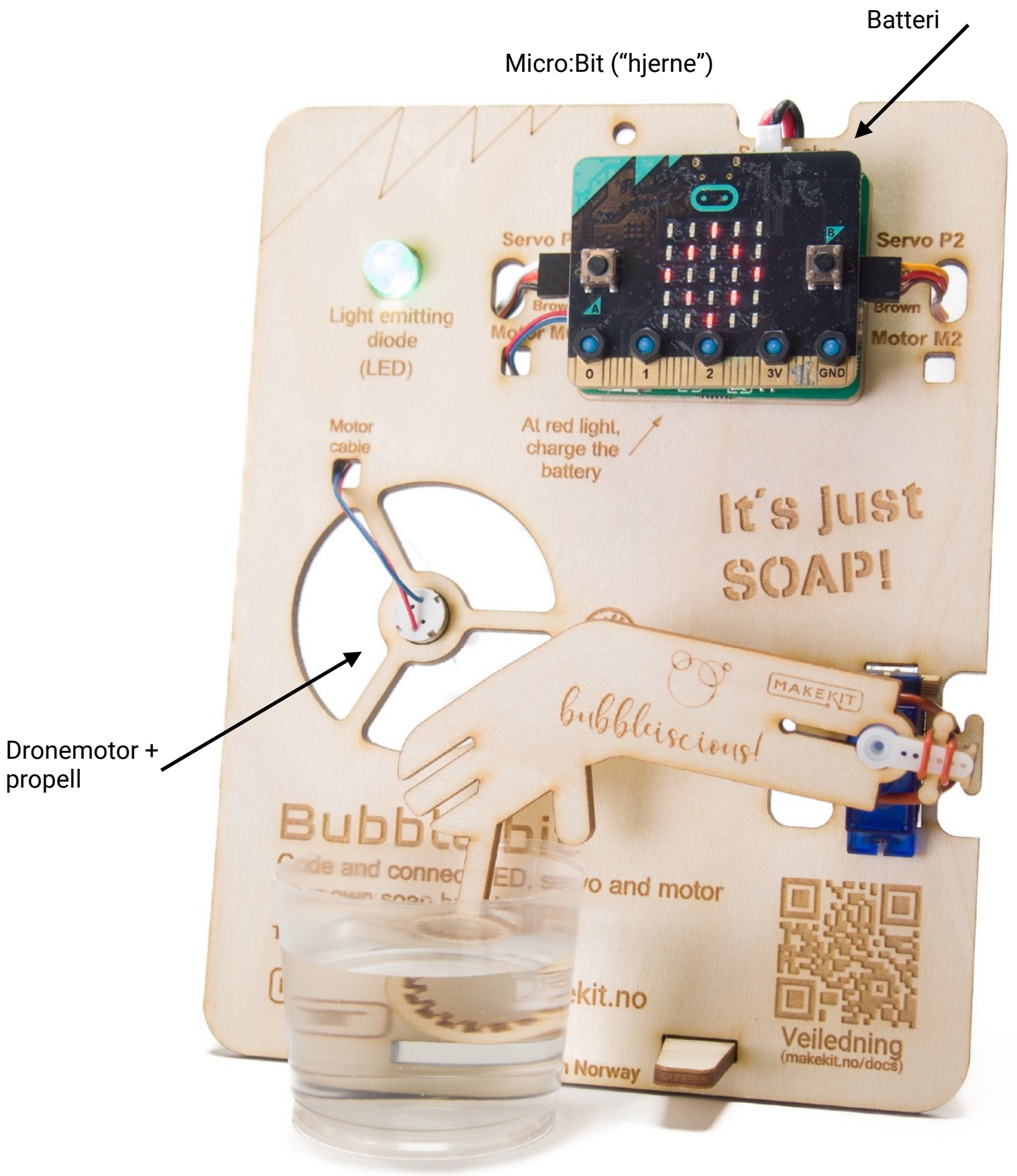

### Slik virker den

Bubble:bit styres av en micro:bit som kjører et lite program.

Når du trykker på knapp B, vil hånda dyppe ringen i såpevann. Hånden løftes så opp igjen og propellen starter. En hinne av såpe vil dannes og når luften blåses gjennom, dannes det såpebobler!

Servomotor

Såpevann eller boblevann

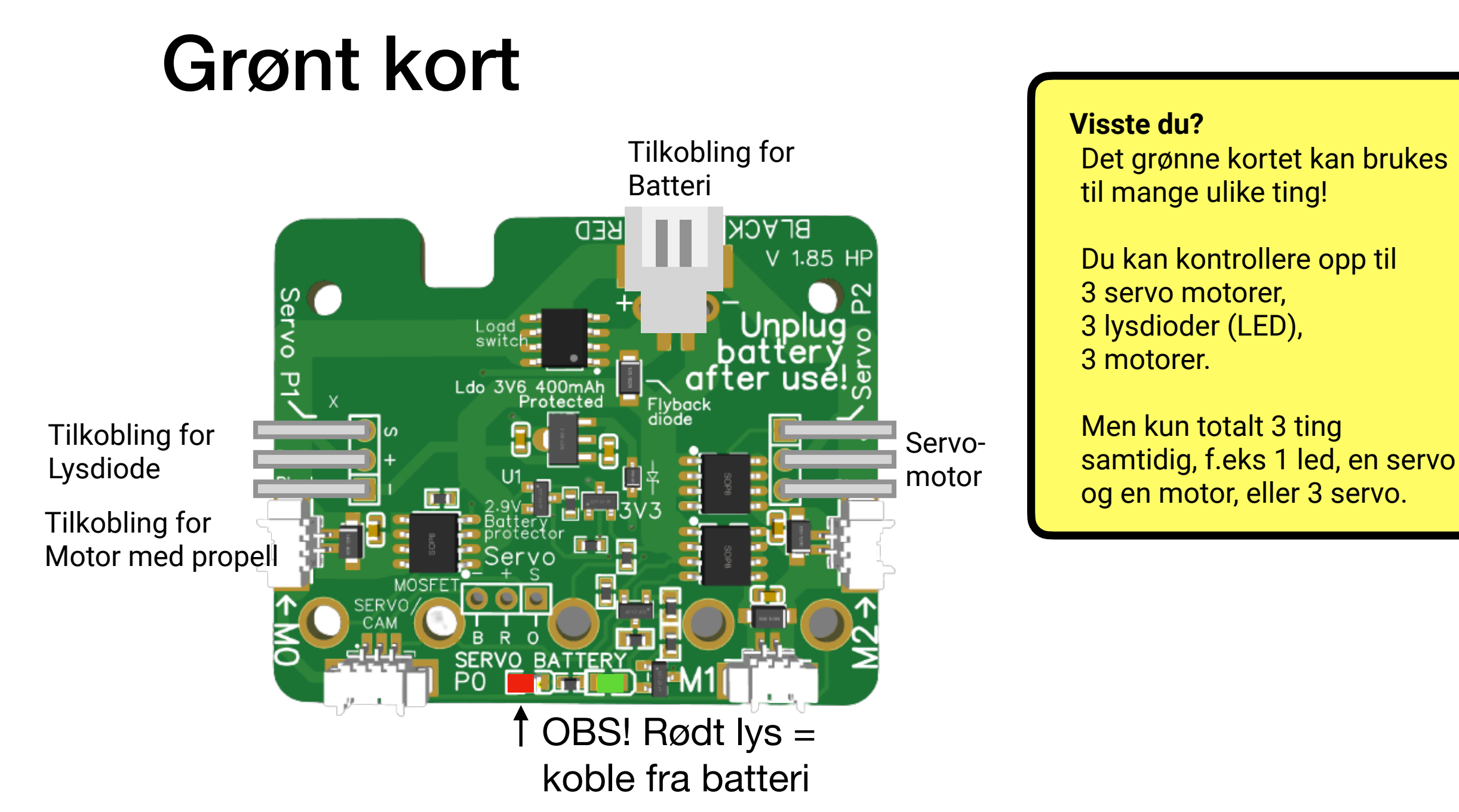

Micro:Bit kan ikke alene drive en motor, og det grønne kortet hjelper micro:bit med å koble til oppladbart batteri, servomotorer, LED, DC-motorer med mer.

Strømmen fra micro:bit forsterkes før den går til motorene. En strømregulator sørger for passe spenning til micro:bit fra det oppladbare batteriet.

### **For å beskytte batteriet, skifter lyset til rødt når det er på tide å lade batteriet.**

Hvis det blinker rødt, koble fra batteriet med det samme. Batteriet må lades.

# Lading

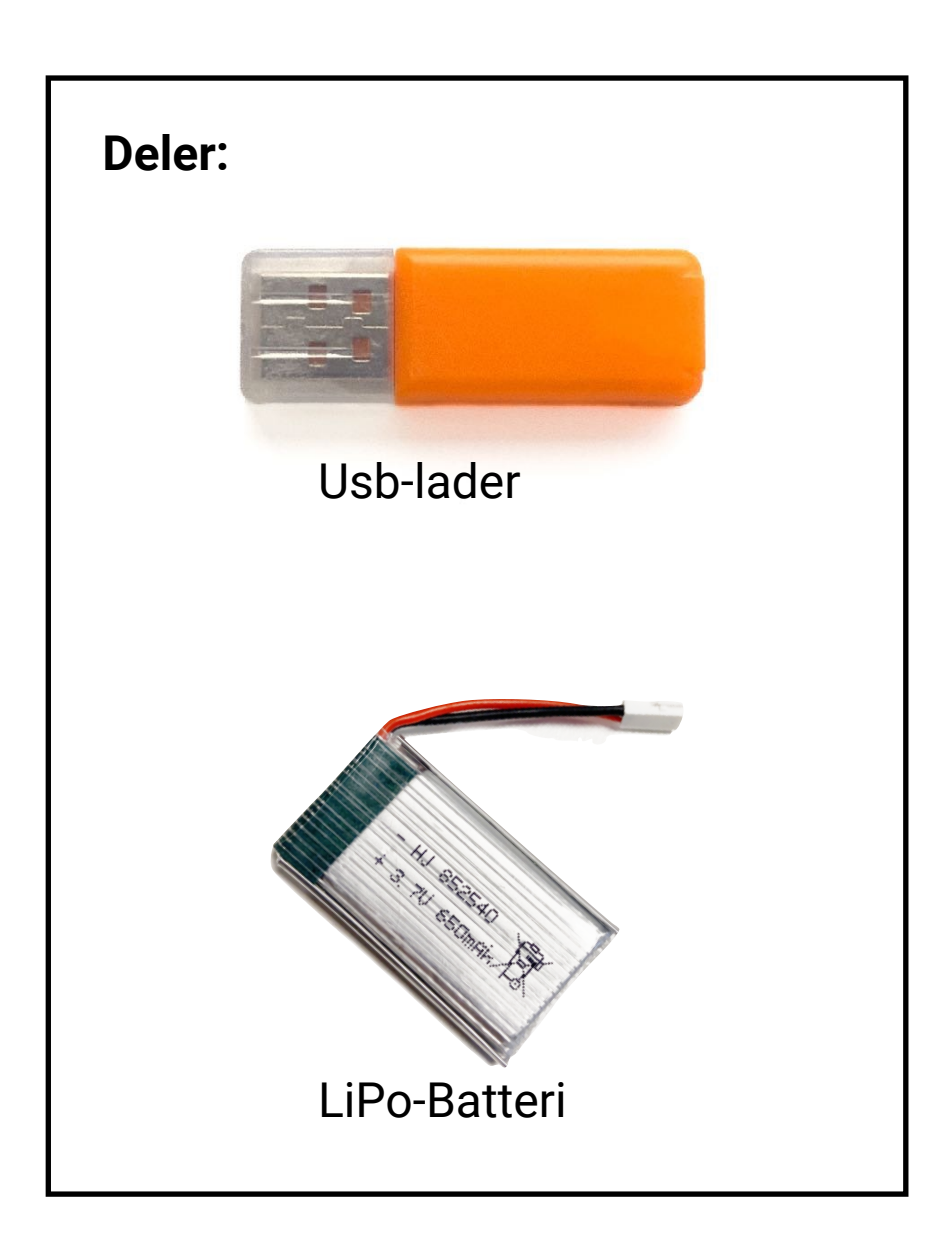

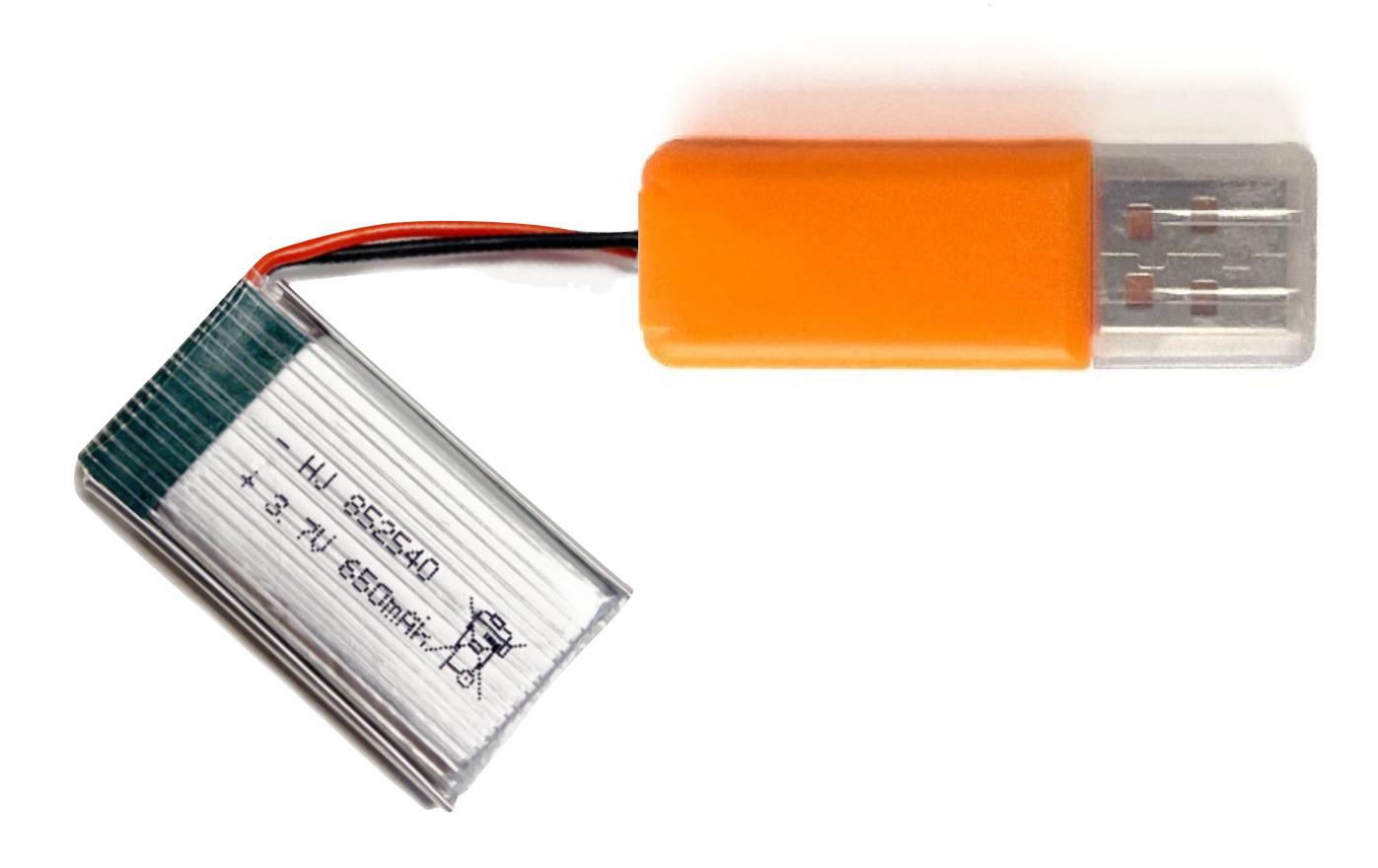

Det følger med en orange lader med det grønne kortet. Plugg først batteri og lader sammen. Deretter plugger du laderen i et USB-uttak. Orange lys tennes til laderen er ferdig etter 1-2 timer.

**Obs! Av sikkehetsmessige årsaker skal lithium-batterier alltid lades under oppsyn.**

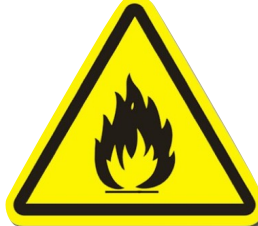

### Anbefalt tilbehør

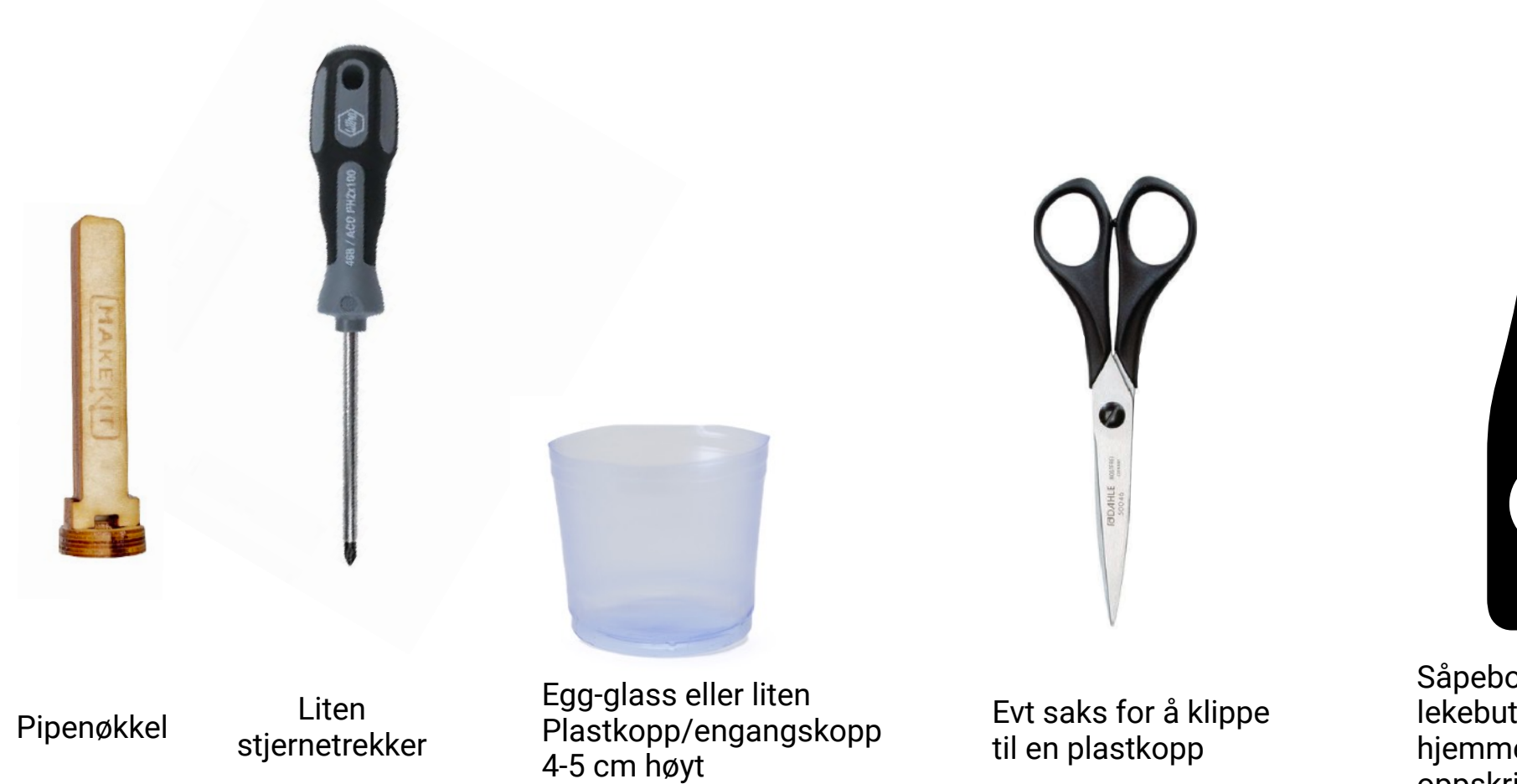

Såpeboblevann fra lekebutikk eller hjemmelaget såpevann (se oppskrift på neste side)

 $\bullet$ 

## Oppskrift på såpebobler

- 1 liter vann
- 0,5 dl oppvasksåpe
- 0,2 dl glyserol (finnes på apotek eller hobbyforretning)
- Du kan også bruke sukker eller sirup istedenfor glyserol

Bland godt sammen uten å lage for mye skum. Prøv deg gjerne litt fram med ulike mengder. Om du blander ut med mer vann, vil du kanskje få flere og mindre bobler.

### Deler  $-$  HJ 852540<br> $+$  3. 70 650mRix Propell, Lysdiode<br>CW Lysdiode Servomotor (Lader) Servo horn Motor Propell, Lysdiode Styrekort, sort Batteri (LiP Styrekort, sort Batteri (LiPo) eller grønt

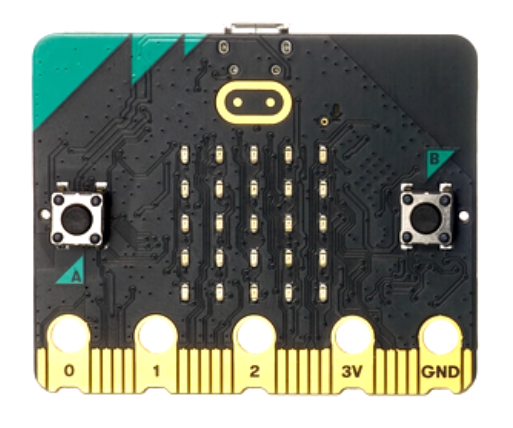

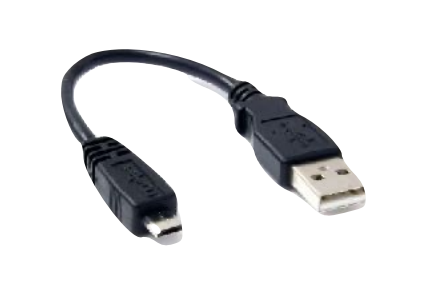

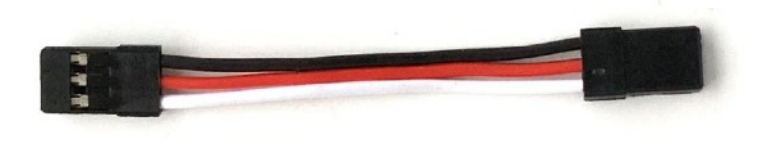

Servokabel

Micro:bit med usb-kabel

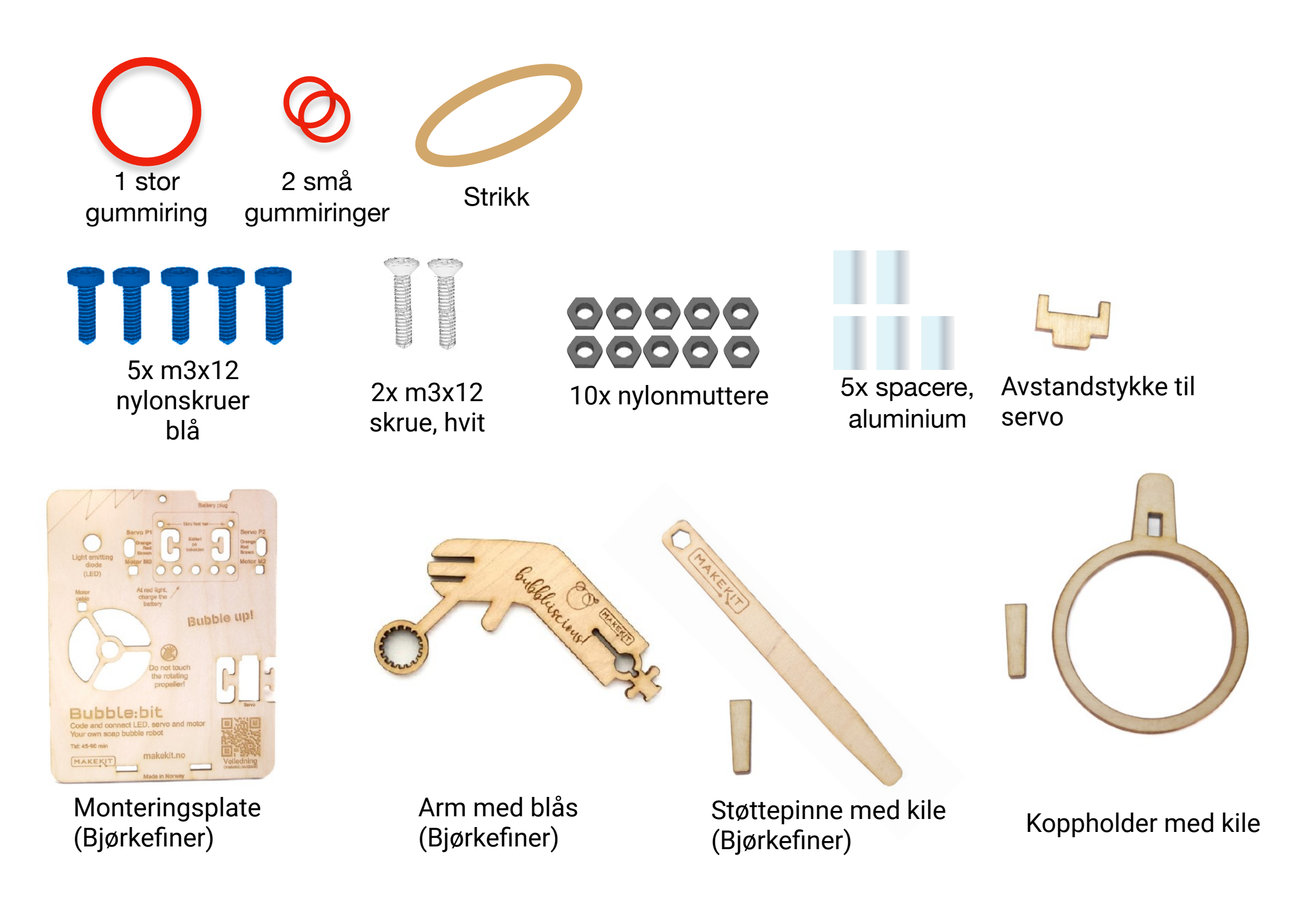

# Forsenkede skruer

**Verktøy:** Stjernetrekker, støtte/mutterverktøy

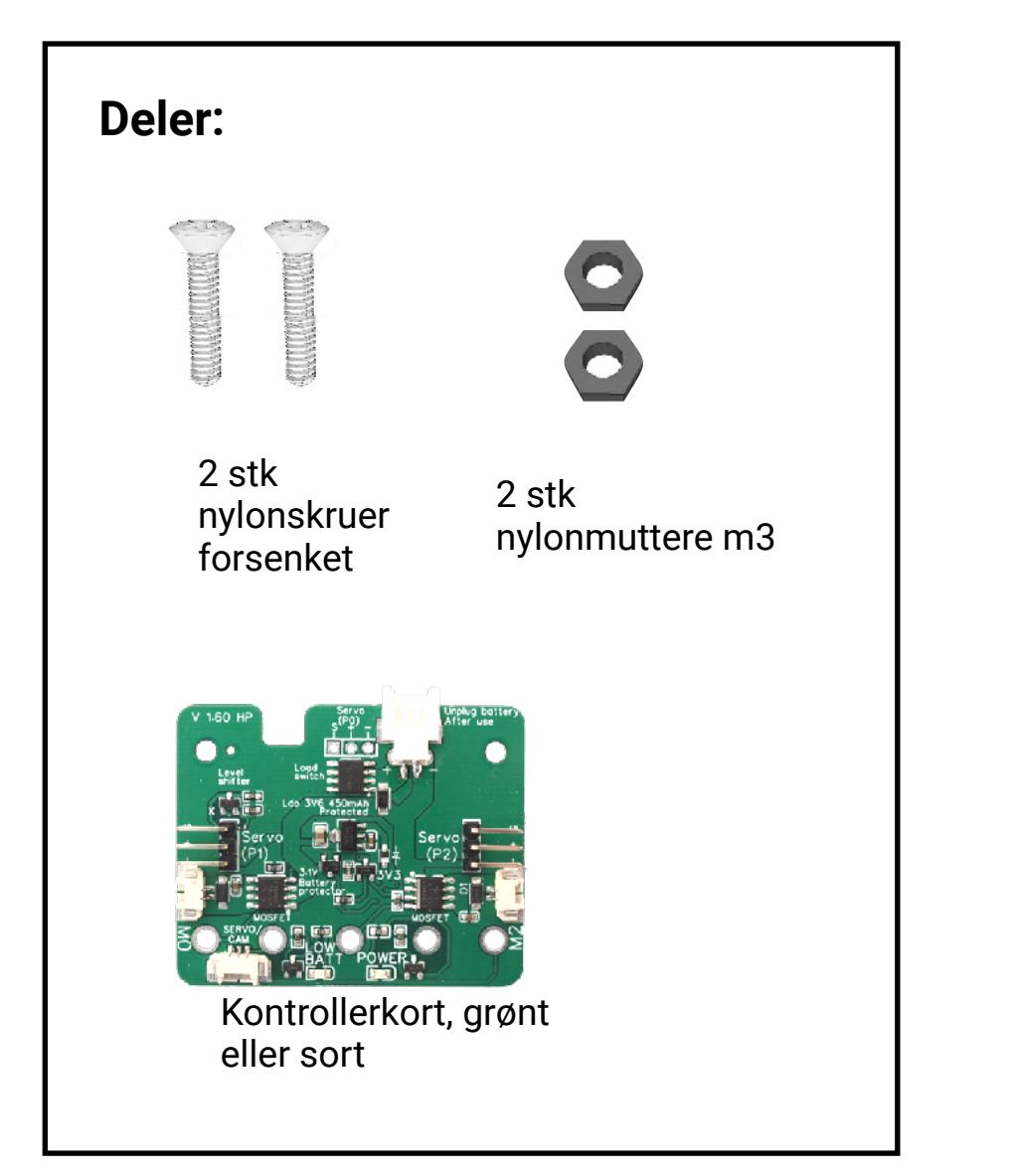

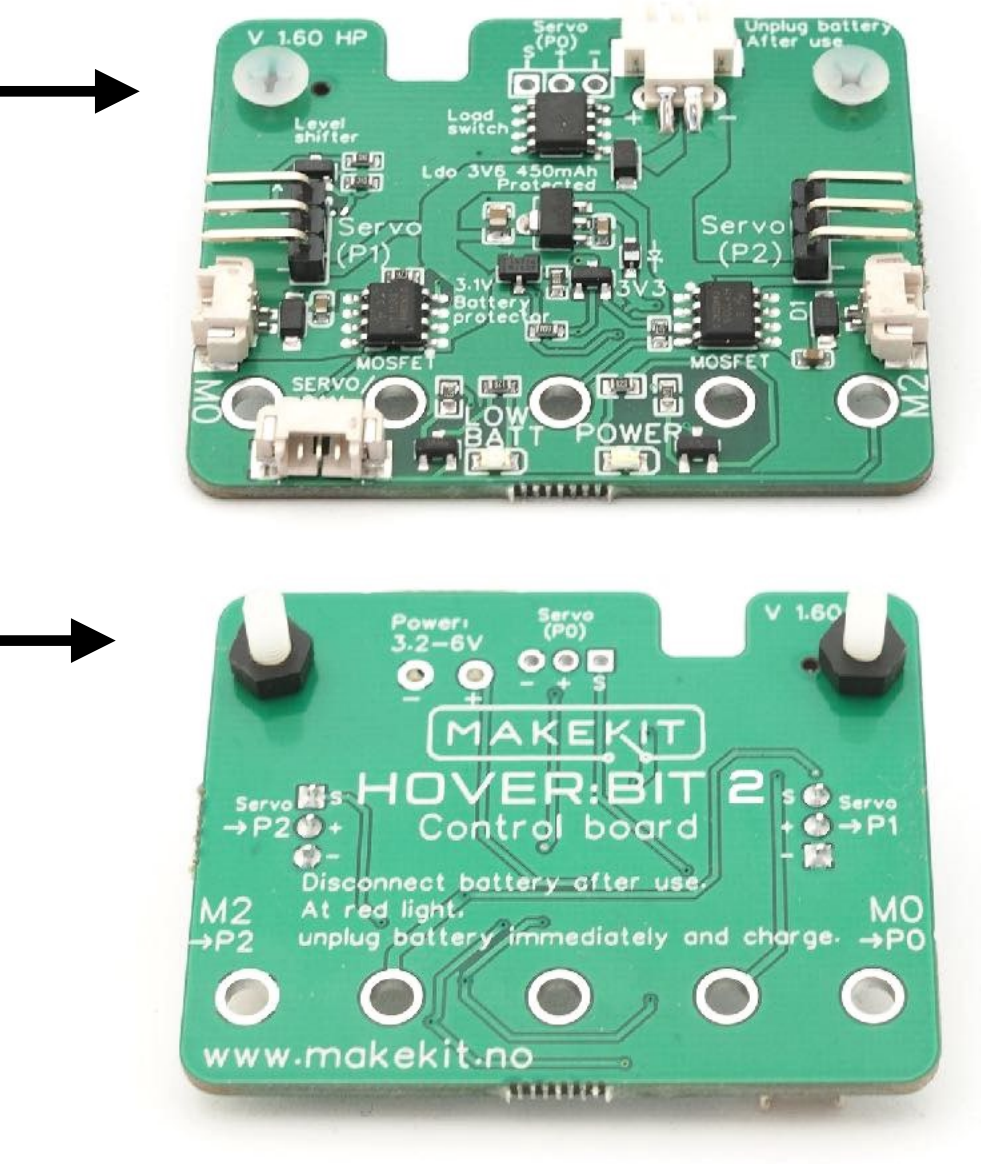

Sett i skruene ovenfra. Skru fast en mutter på undersiden av kortet

# Avstandstykker

**Verktøy:** Mellomstor stjernetrekker

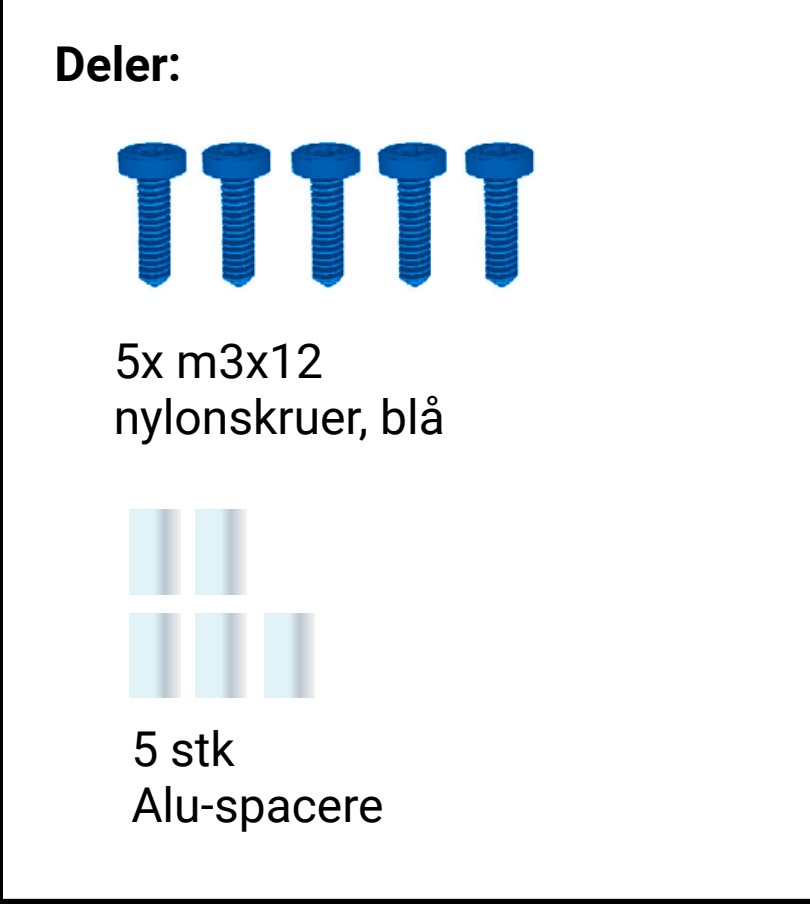

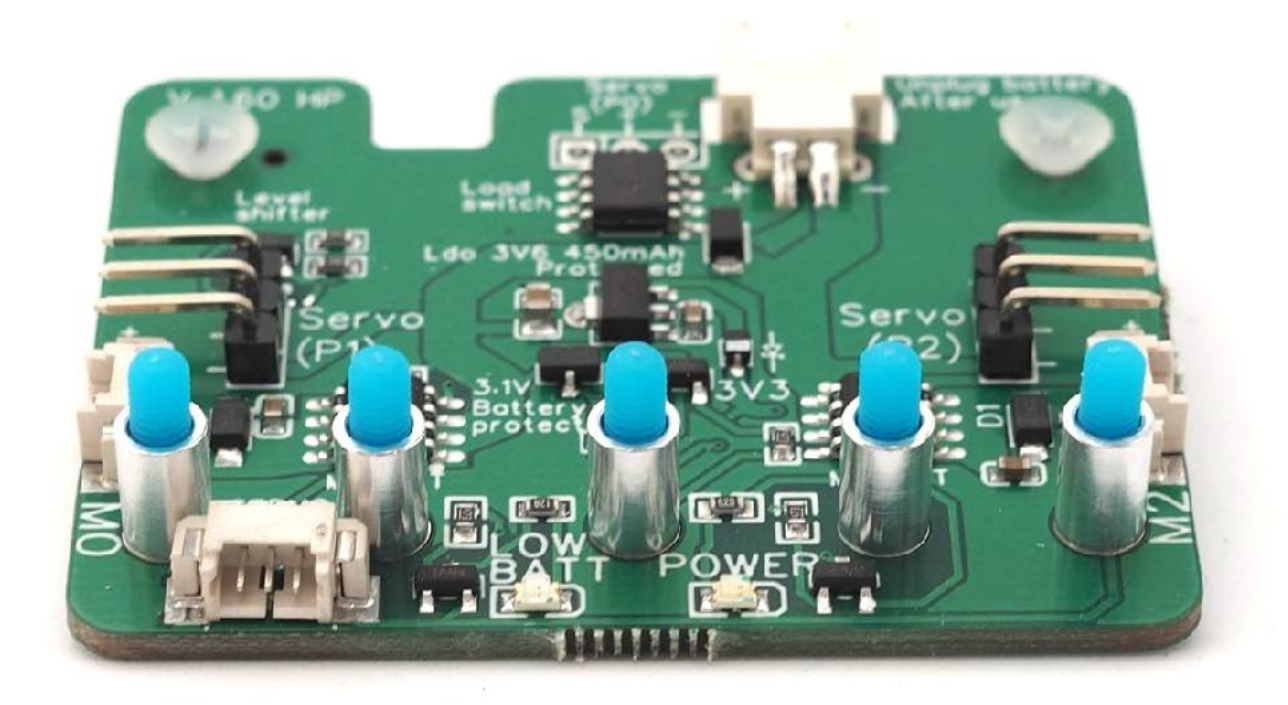

Sett i fem skruer, som peker oppover. Tré på en aluminiumsring på hver skrue

# Micro:bit

**Verktøy:** Mellomstor stjernetrekker, mutterverktøy

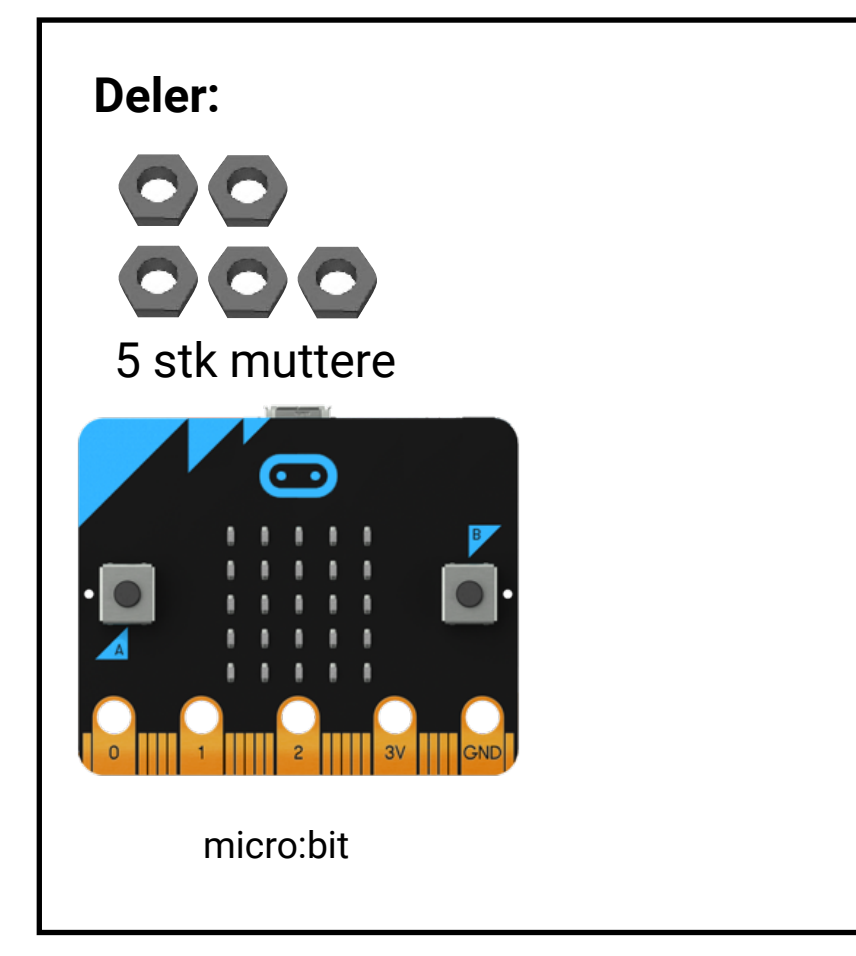

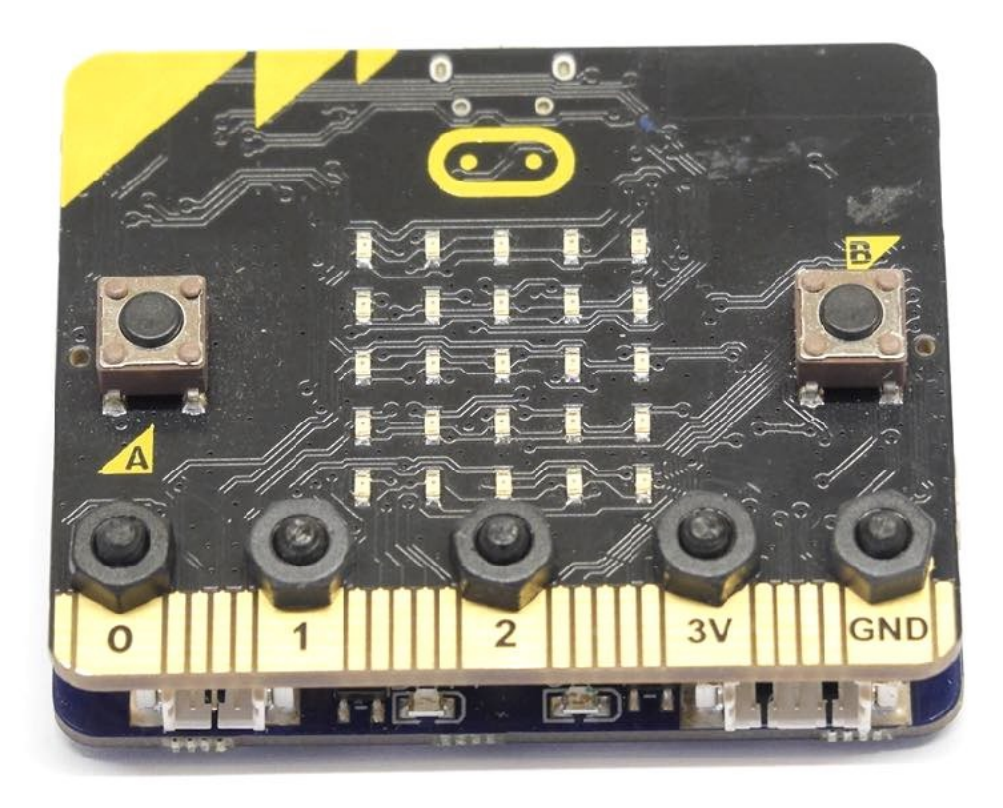

Legg micro:biten over og skru på de fem mutterne på toppen. Stram skruene på undersiden så det blir tett og god kontakt.

Aluminiumsringene leder strøm og lager elektriske koblinger mellom micro:bit og kontrollerkort.

# Klargjør plate og arm

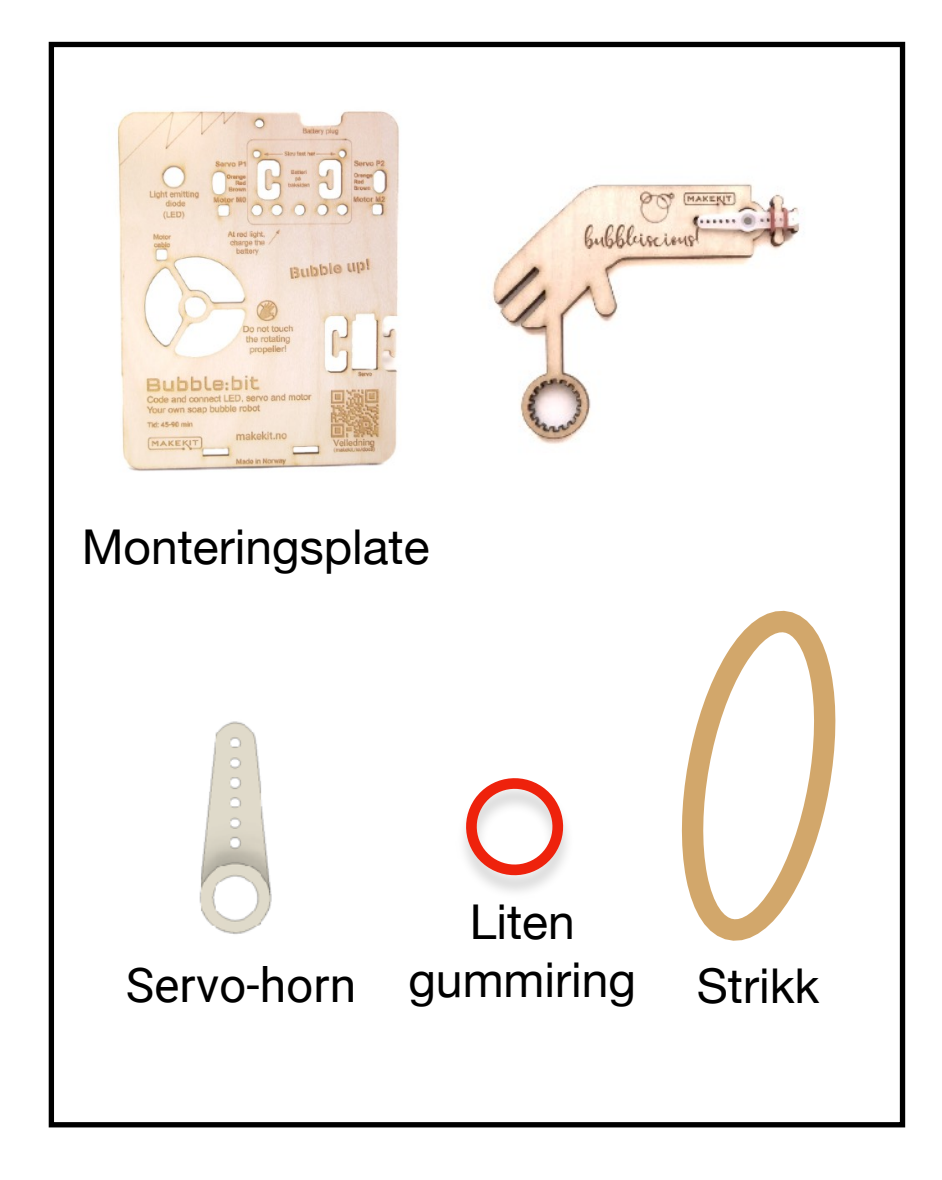

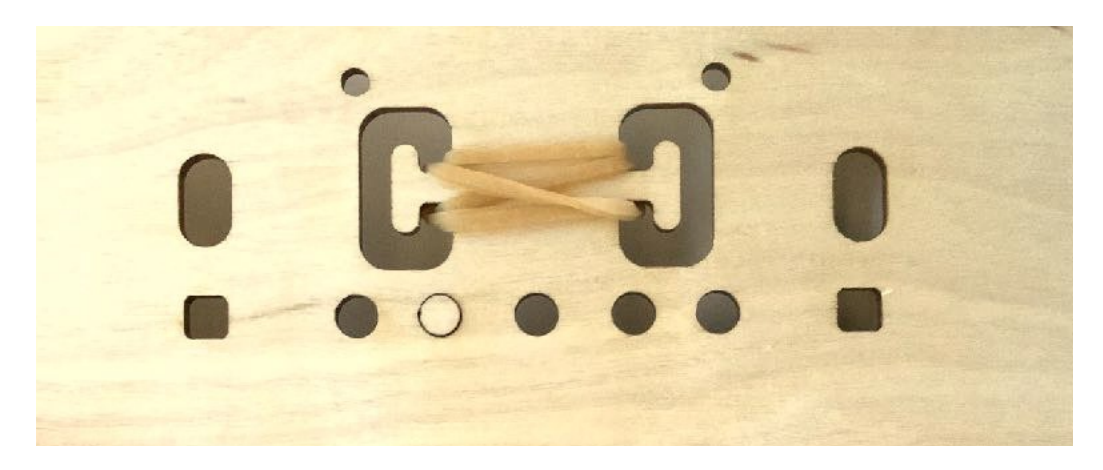

På baksiden av plata, fest strikken fra det ene "øret", rundt det andre og tilbake igjen.

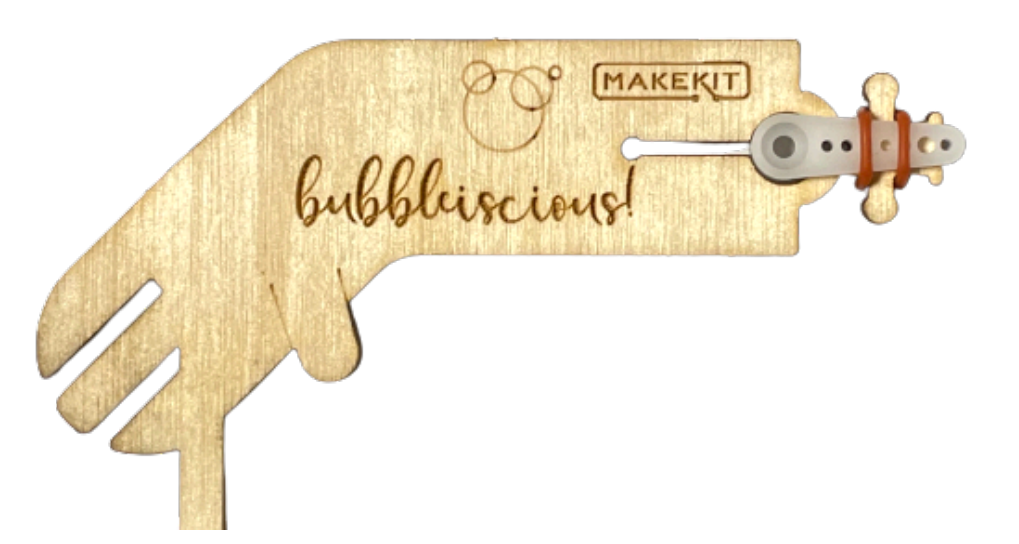

Fest et av servo-hornene til armen med en liten gummiring som bildet viser. Trekk den lille gummiringen fra den ene knotten til den andre knotten.

### Montere styreenheten

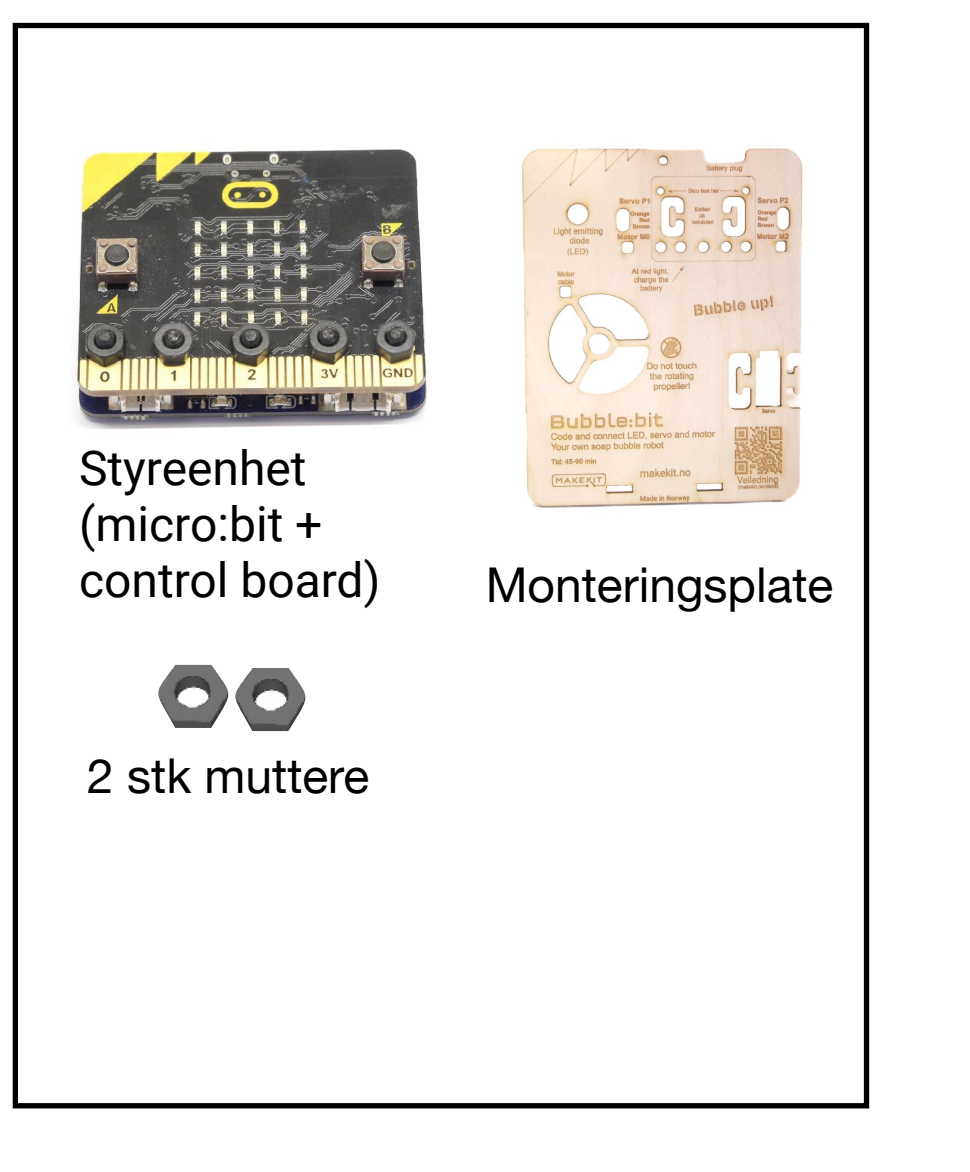

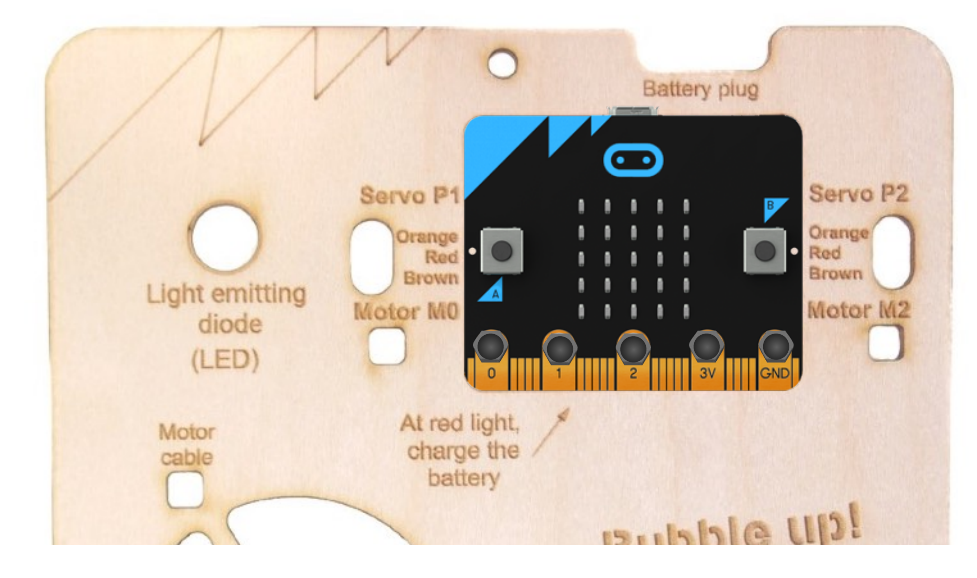

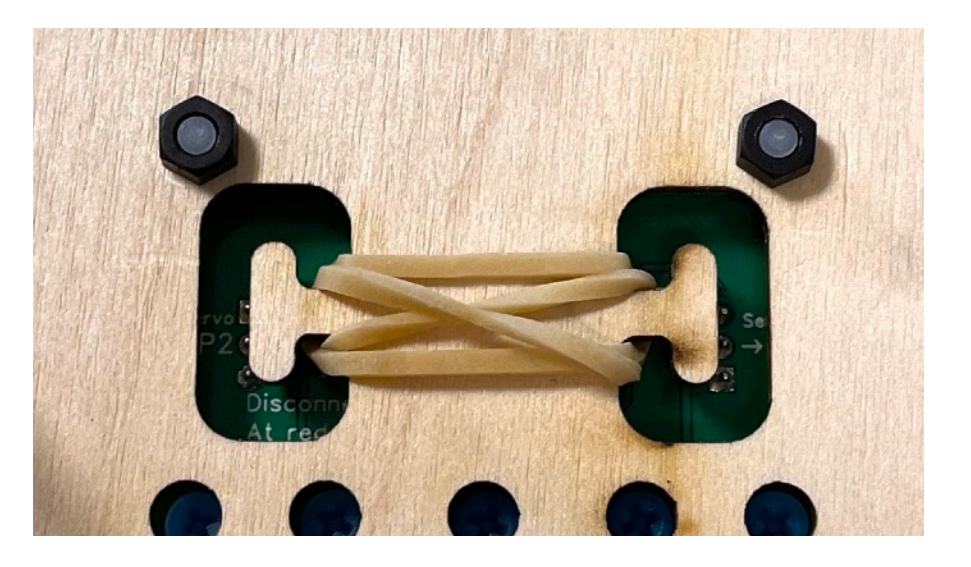

Sett på plass styreenheten og skru den fast med to muttere på baksiden.

Start å skru med fingrene, stram litt forsiktig til med pipenøkkel eller mutterverktøy

# Lysdioden

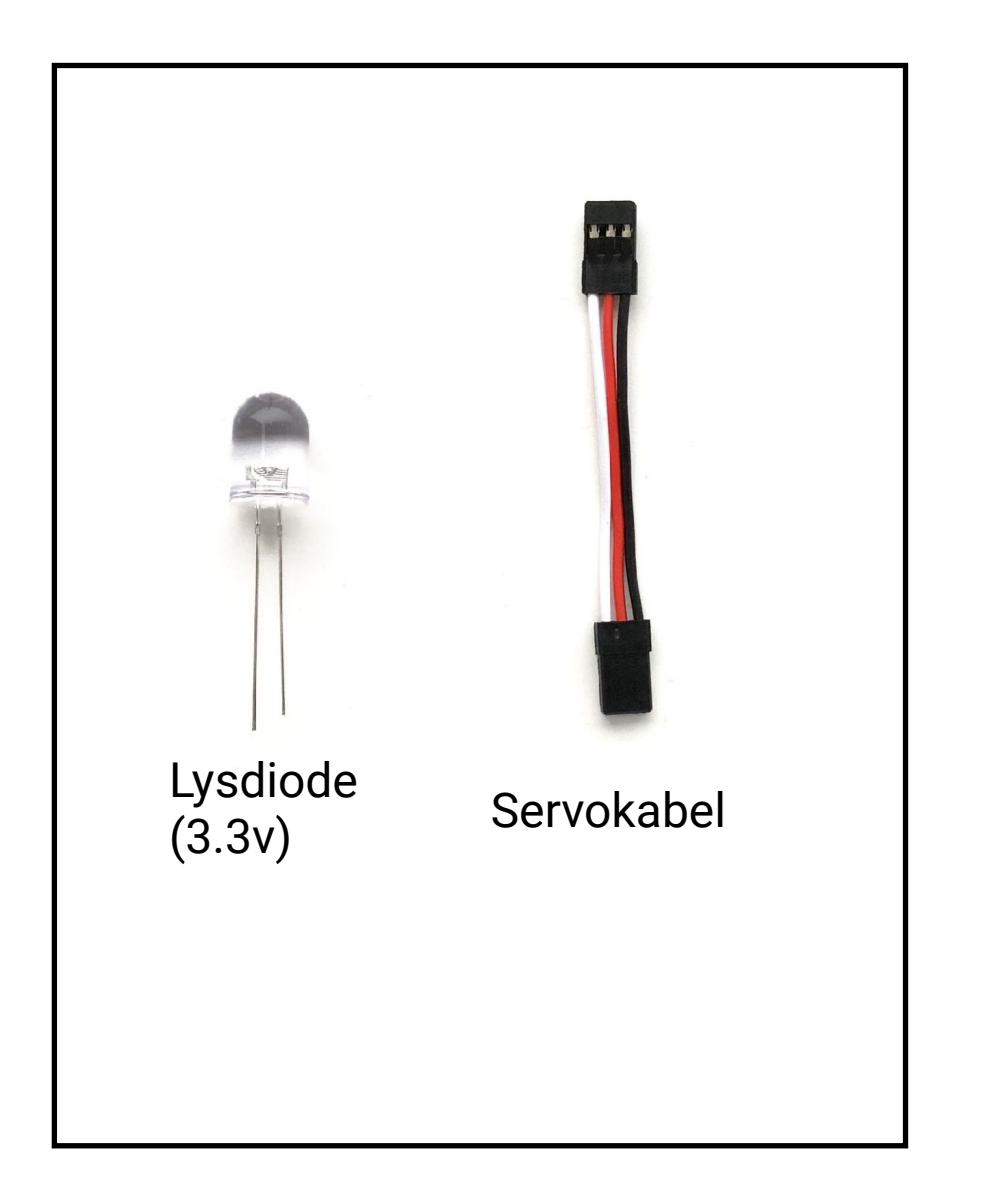

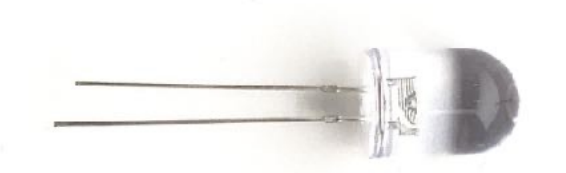

Lysdioden har to ben, et kort og et litt lengre. Det korte benet skal alltid til jord, eller sort kabel, mens det lange skal til pluss. Huskeregel: "Det er positivt med lange ben"

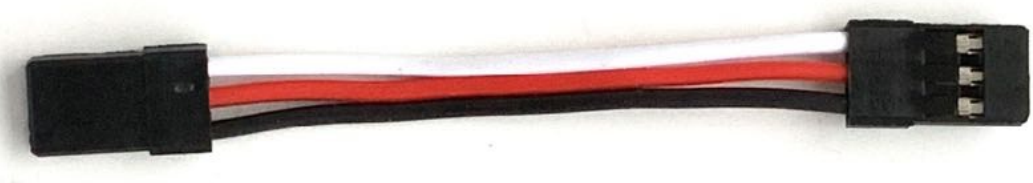

Servokabelen har tre farger, sort, rød og hvit. Den røde kabelen sender alltid ut strøm, mens den hvite sender ut en litt svakere strøm hvis du programmerer den. Strømmen fra den røde kabelen vil ved fullt batteri være såpass høy at lysdioden kan skades.

**Bruk derfor kun sort og hvit plugg på direkte tilkoblet LED.**

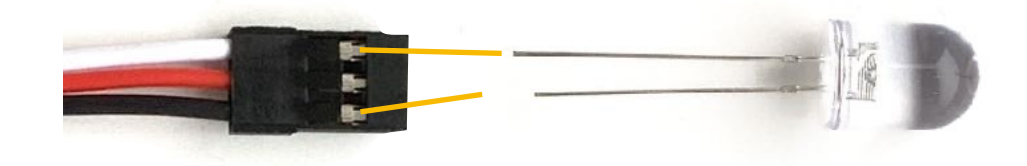

# Montere lysdioden

(Light Emitting Diode)

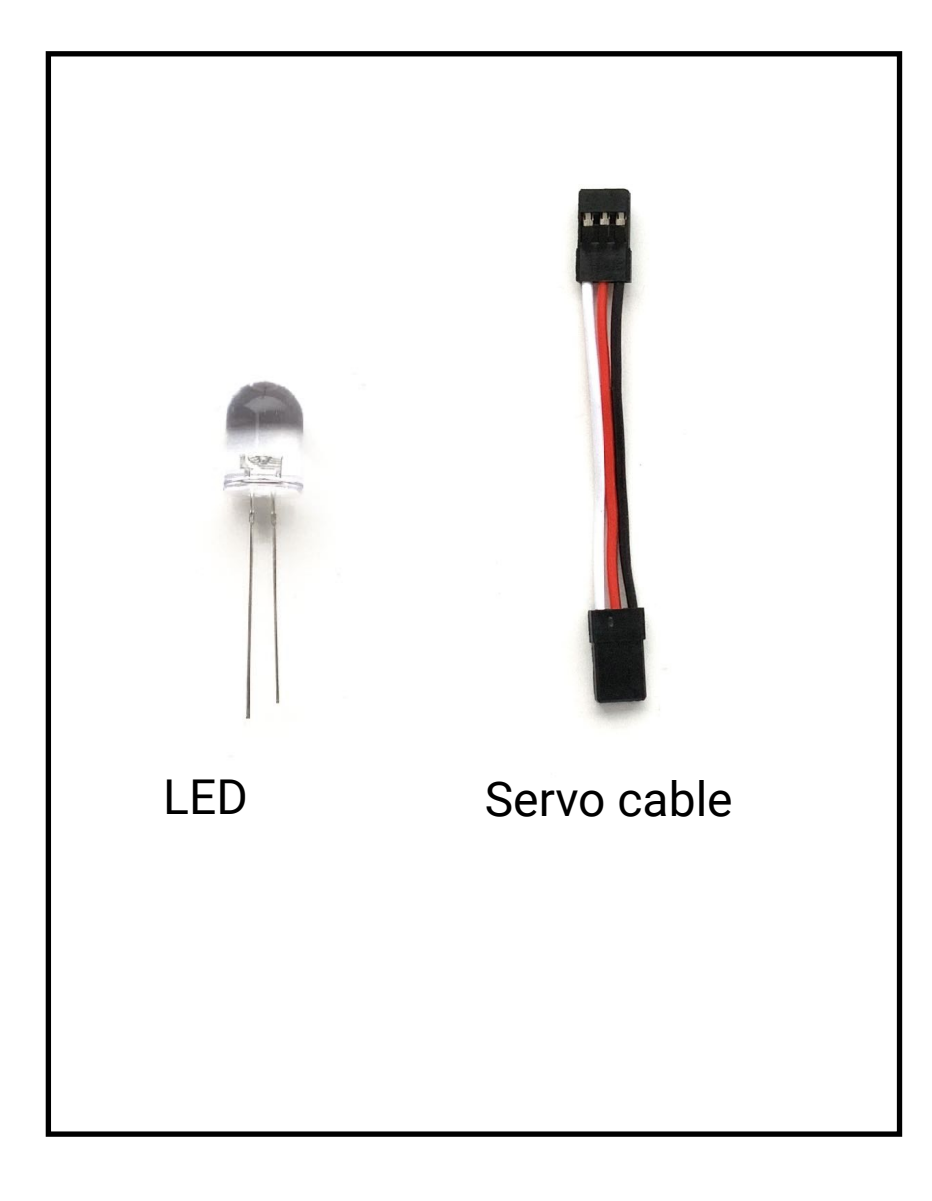

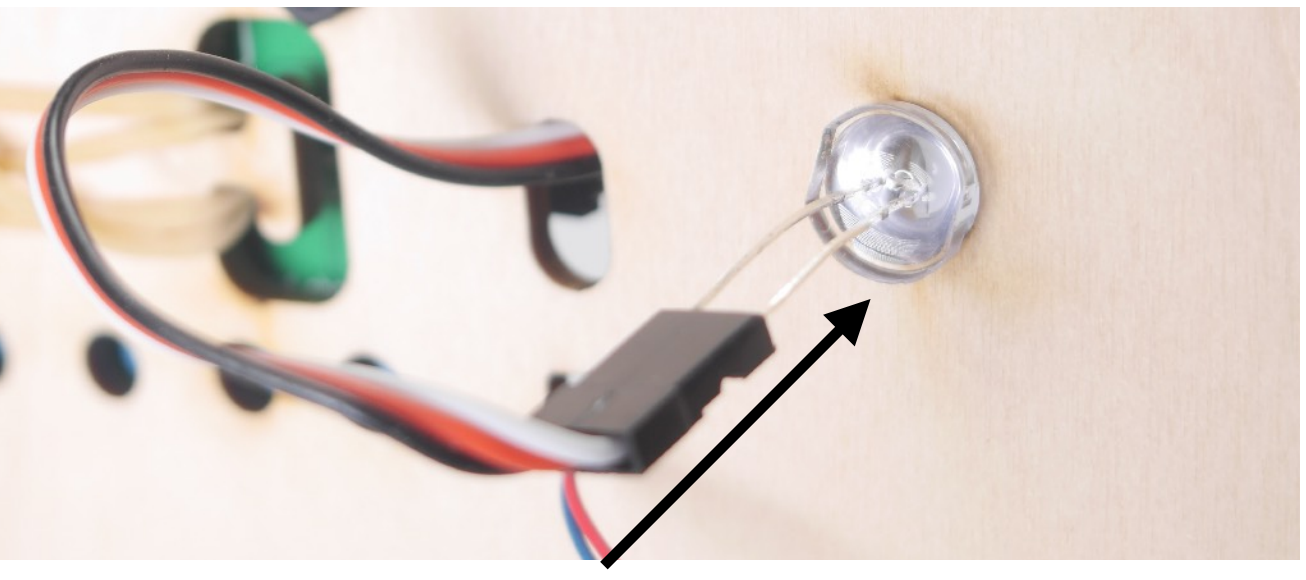

Sett inn lysdioden fra baksiden av brettet.

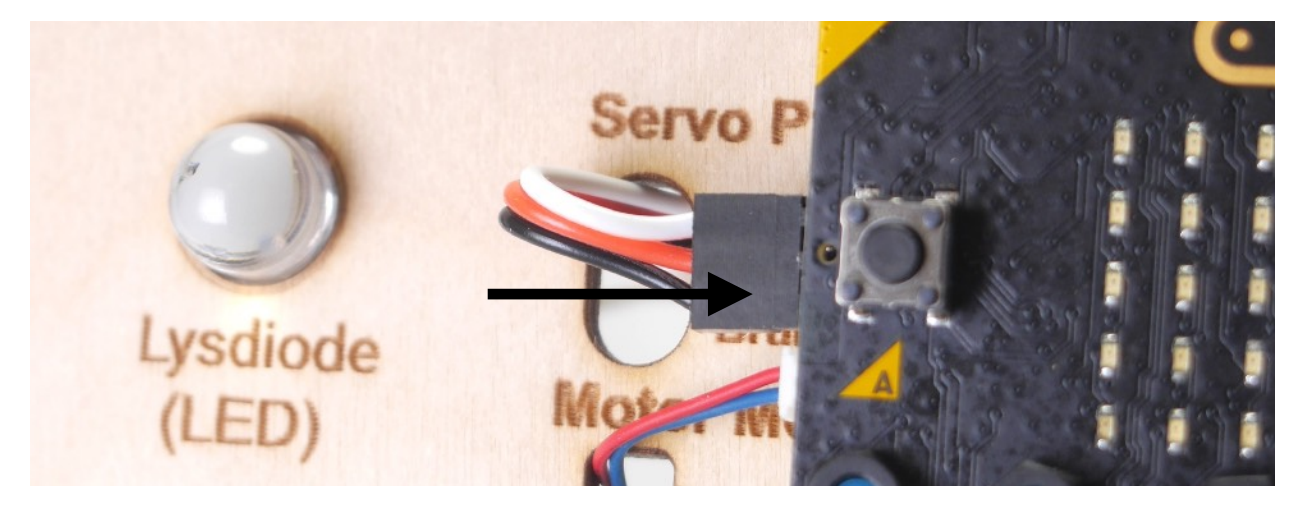

På forsiden vil LED-en vises slik. Koble til servokabelen som bildet viser. Pass på at du kobler alle tre pinnene under micro:biten. Hvit farge må være på toppen.

### Feste støtten

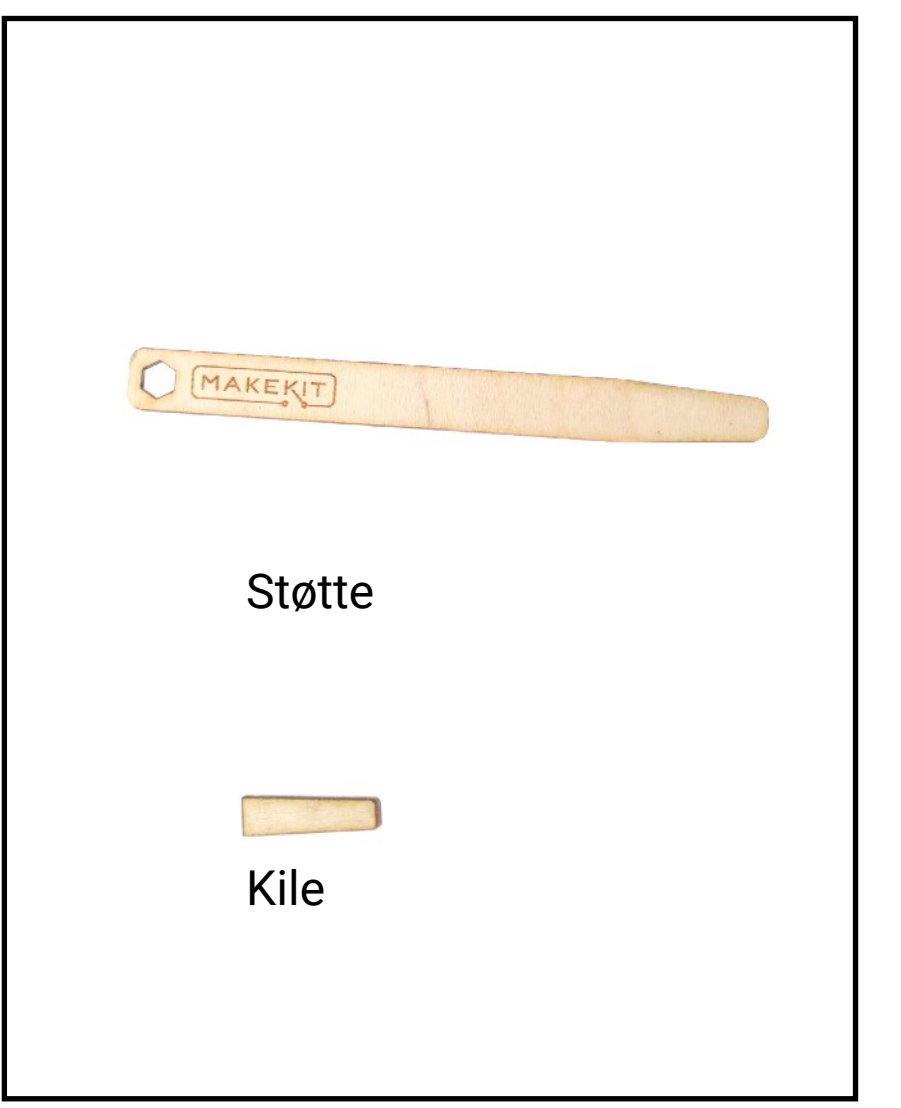

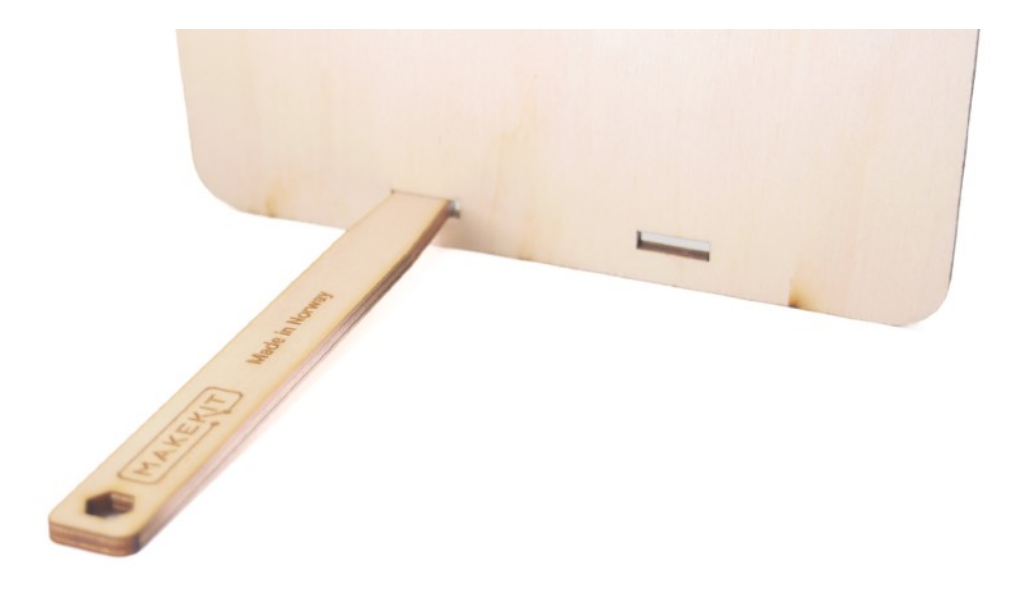

Fest støtten fra baksiden.

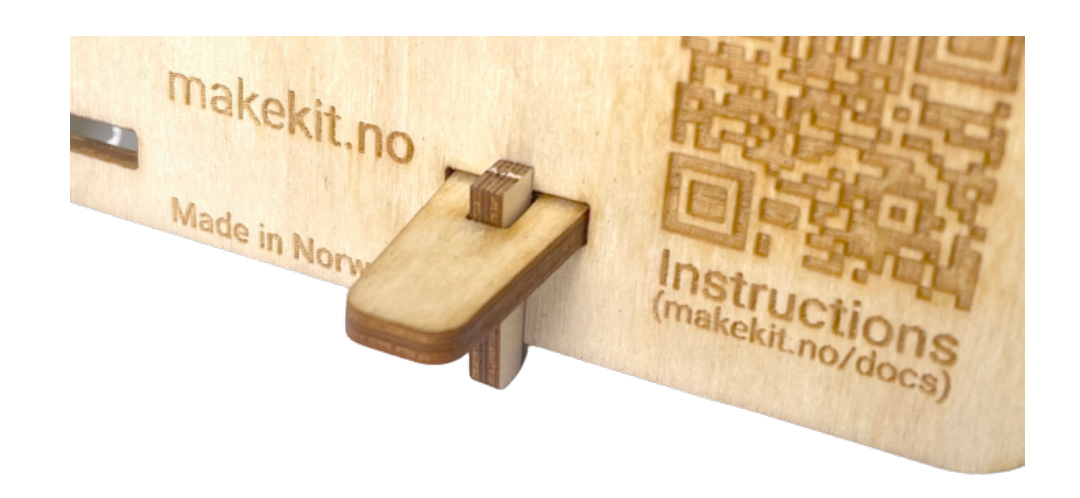

Lås den med en kile på forsiden (høyre side)

### Feste servomotoren

Avstandstykke

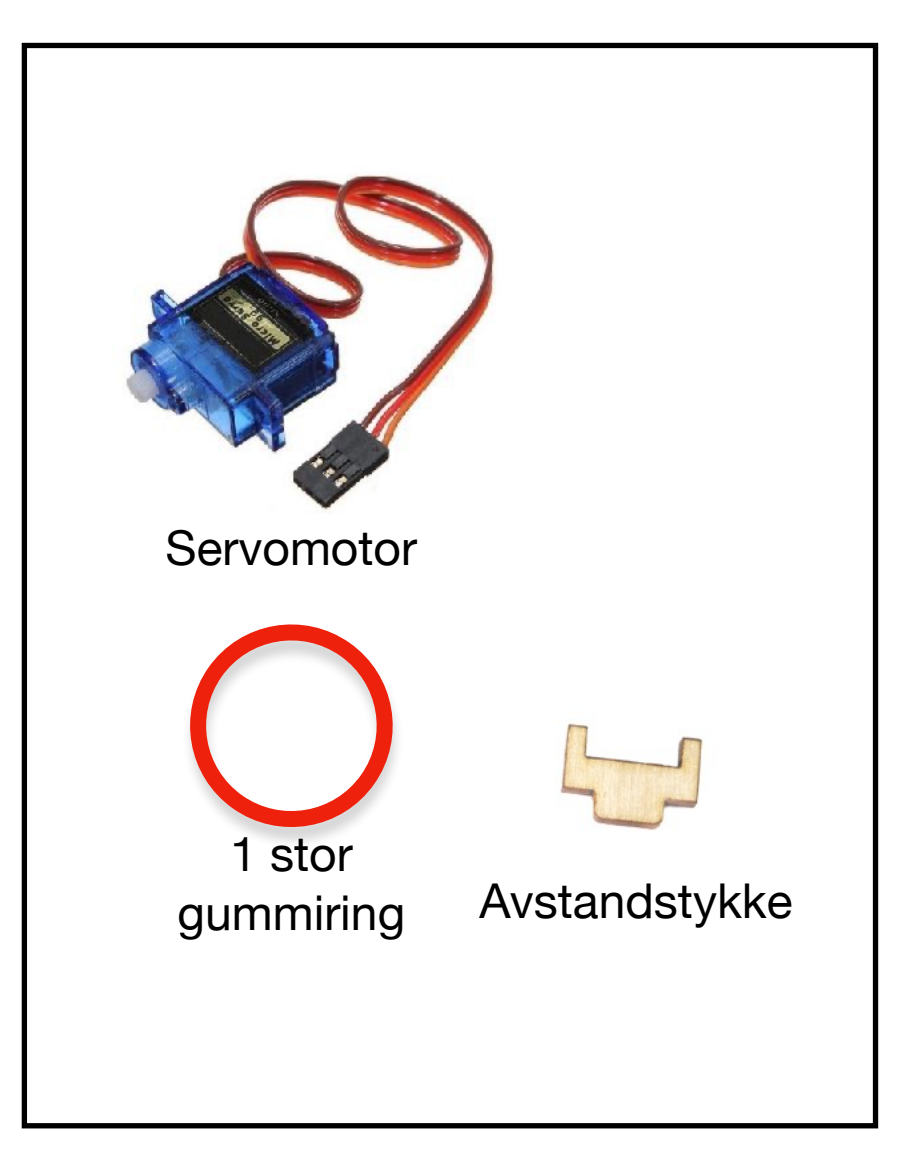

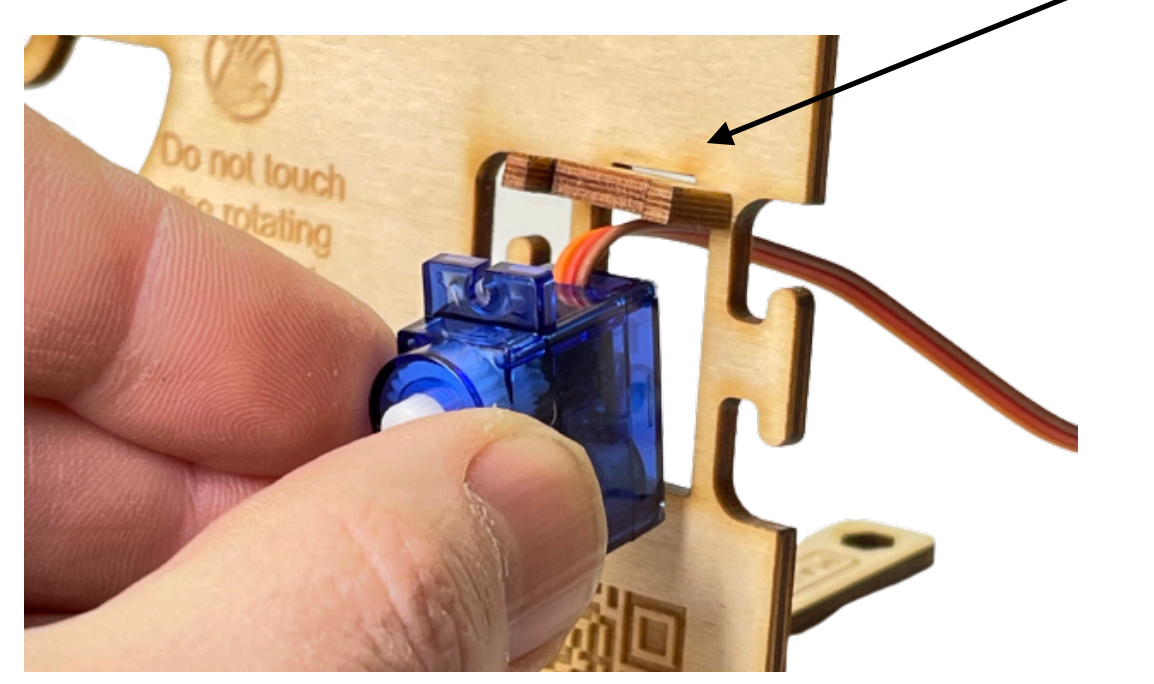

På forsiden av plata, fest avstandstykket som bildet viser. Før servokabelen gjennom åpningen og trykk på plass servoen. Legg merke til at servoen er snudd slik at ledningen kommer opp på oversiden.

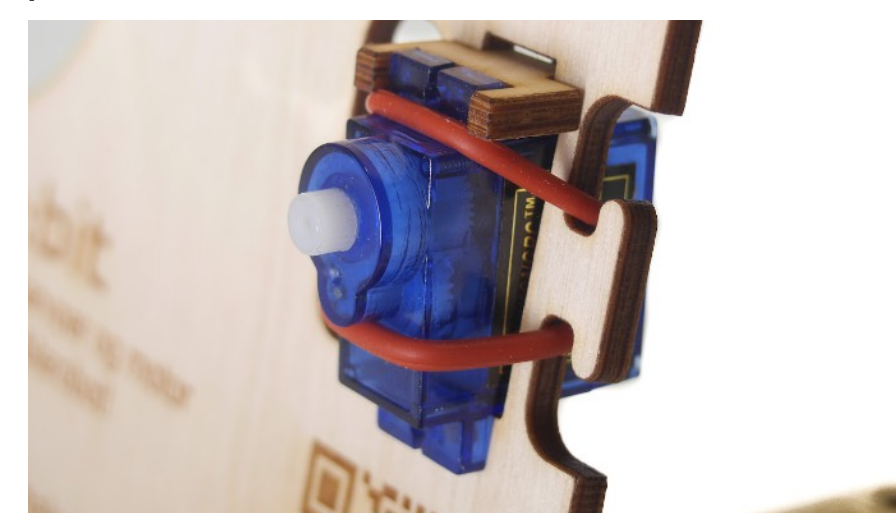

Trykk på plass servoen og tre gummiringen over fra den ene knotten til den andre.

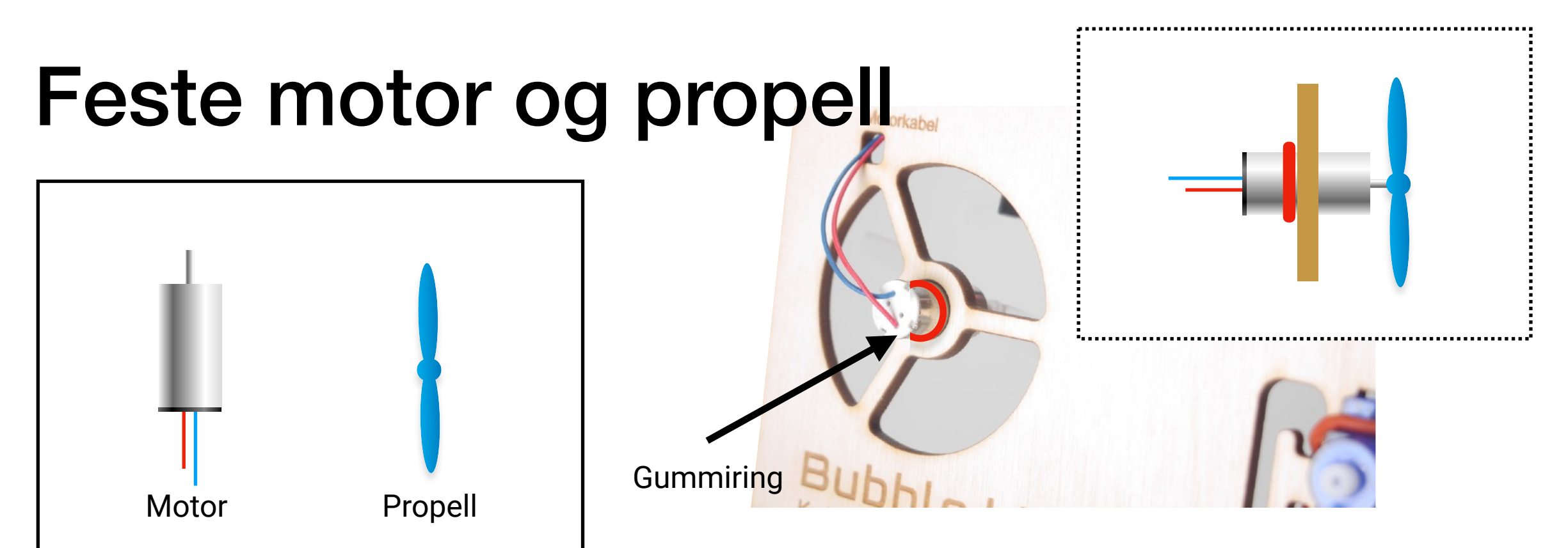

Sett først gummiringen på motoren. Trykk motoren på plass i munningen og legg opp kabelen slik bildet viser. Motoren skal et godt stykke inn for ikke komme i veien for armen senere. Liten

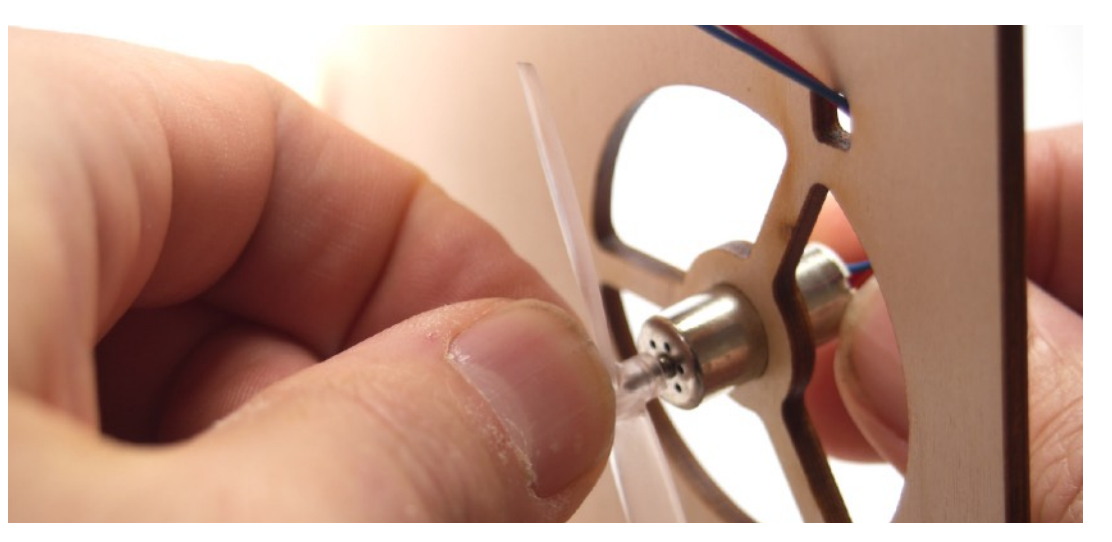

Trykk på plass propellen på baksiden. Hold på baksiden av motoren for å unngå at bunnen løsner. Propellen trenger ikke skyves alt for hardt inn, men bør sitte noen lunde fast.

#### **Obs!**

gummiring

Sjekk at det ikke er ledninger i veien for propellen, som kan skades når den roterer.

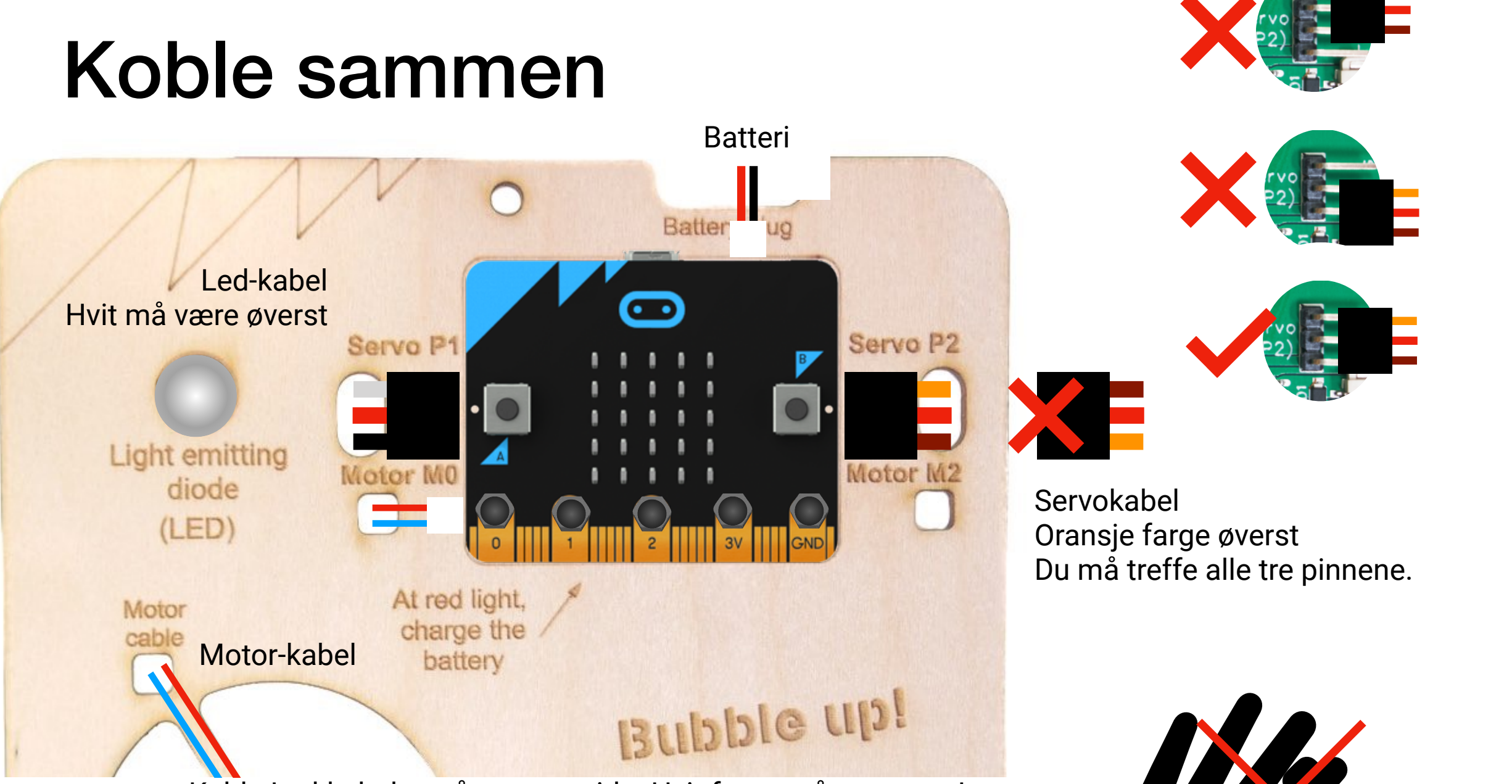

Koble Led-kabelen på venstre side. Hvit farge må være opp! Koble servo-kabelen på høyre side. Orange må opp! Koble motor-kabelen nede til venstre der det er merket "M0"

Fest batteriet på baksiden og koble til strømmen

### **OBS! Propellen kan snurre veldig fort.**

**Hold fingrene unna propellen når batteriet er koblet til.**

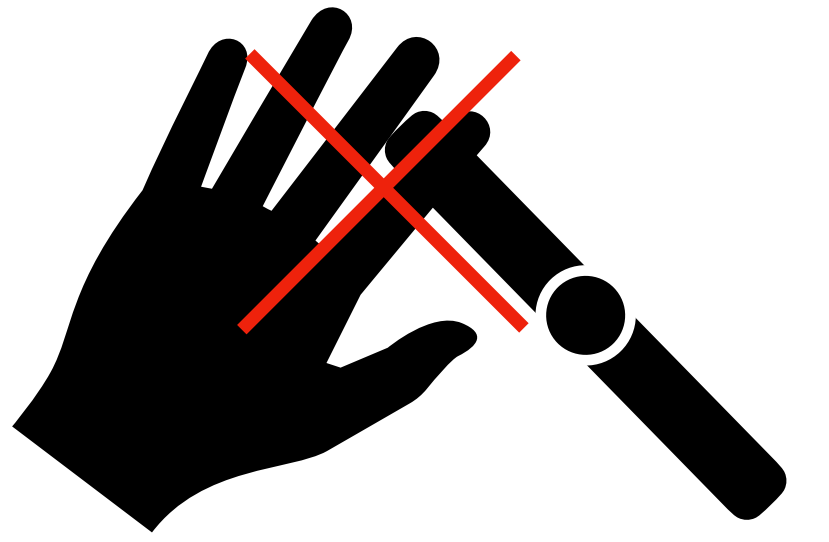

### Feste armen

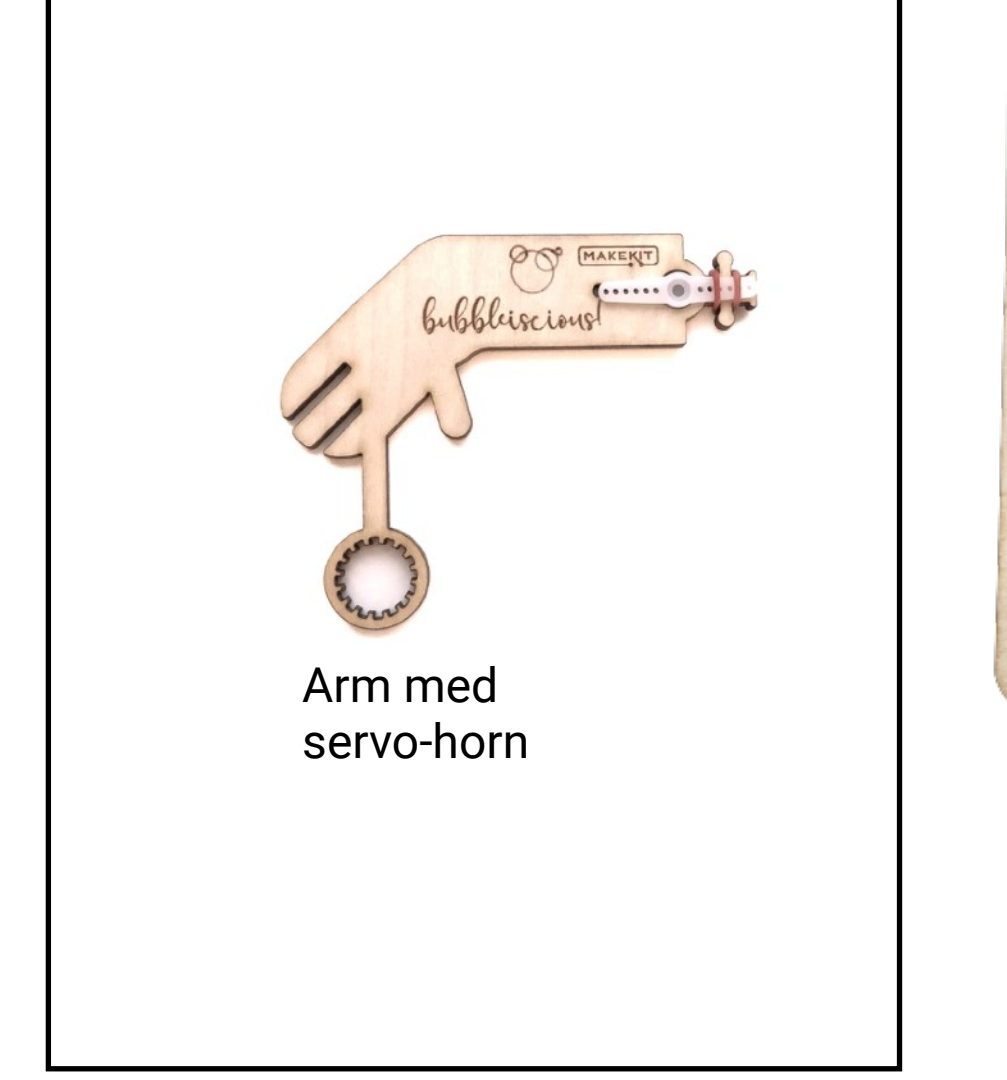

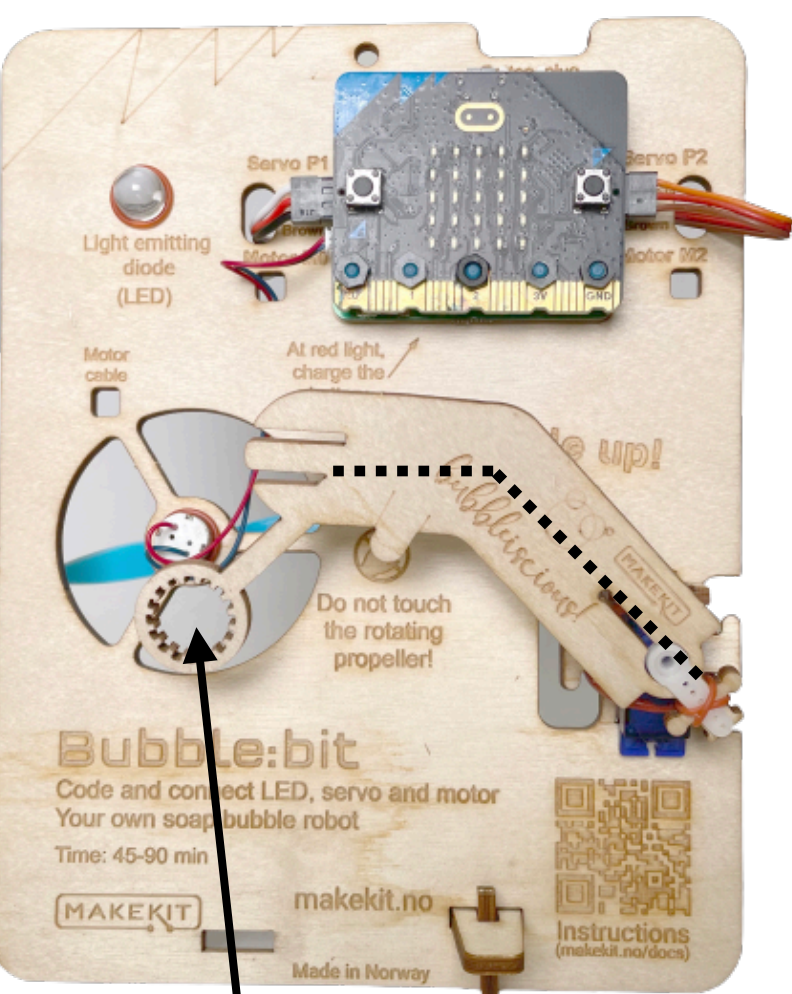

Løft av armen ved å dra denne veien

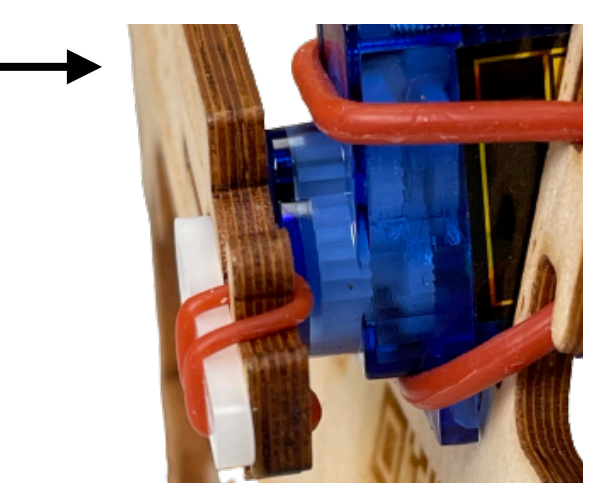

Før du fester, plasser armen i hevet stilling slik at boblemunnstykket er foran propellåpningen. Trykk armen mot servohodet.

#### **OBS! Ikke tving servoen til å rotere rundt. Dette kan skade tannhjulene inne i servoen.**

Løft armen rett av så den er løs, roter, og trykk på igjen.

# Batteri

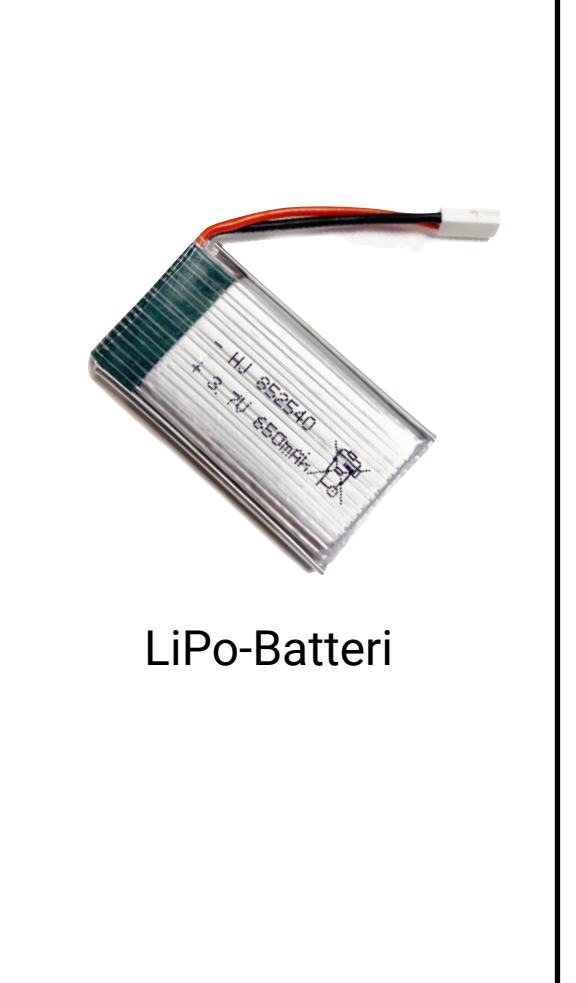

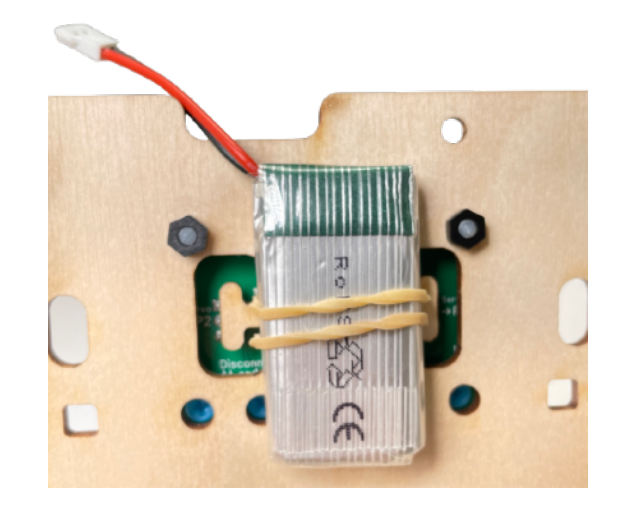

Fest batteriet på baksiden i strikken.

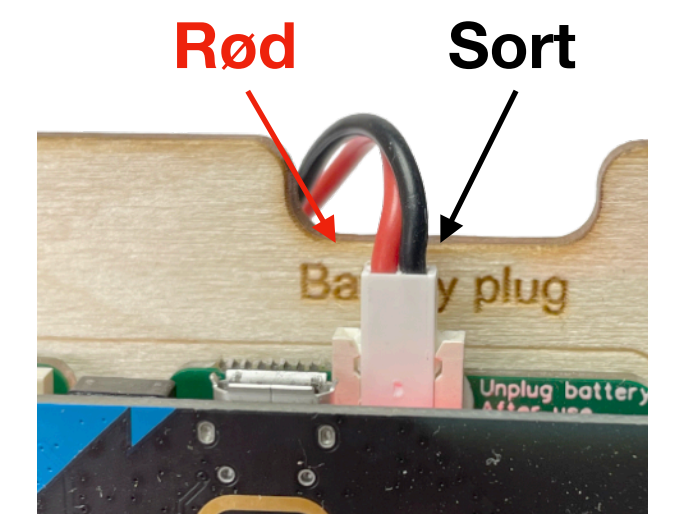

For å få strøm til motor og servo, gå til toppen av platen over micro:bit og koble batteripluggen som vist på bildet.

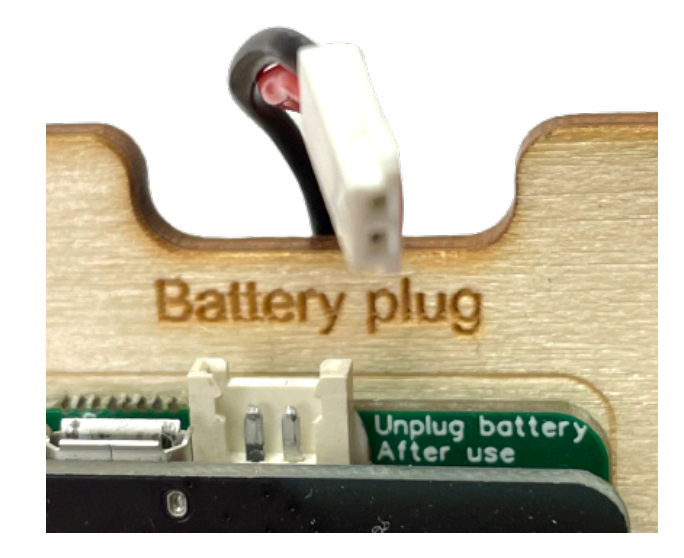

Når du ikke bruker maskinen, må du koble fra pluggen igjen.

### **Merk:**

Du må koble i batteri selv om du er tilkoblet USB. Motor og servo får bare strøm fra batteriet. Lysdioden kan lyse med kun USB.

# Koble sammen micro:bit

Første gang du koder, må du kanskje koble sammen micro:bit med i (chrome eller edge)

Koble til micro:bit med USBkabel.

Trykk de tre prikkene, og klikk deg videre. Velg micro:bit fra en liste som kommer opp og fullfør.

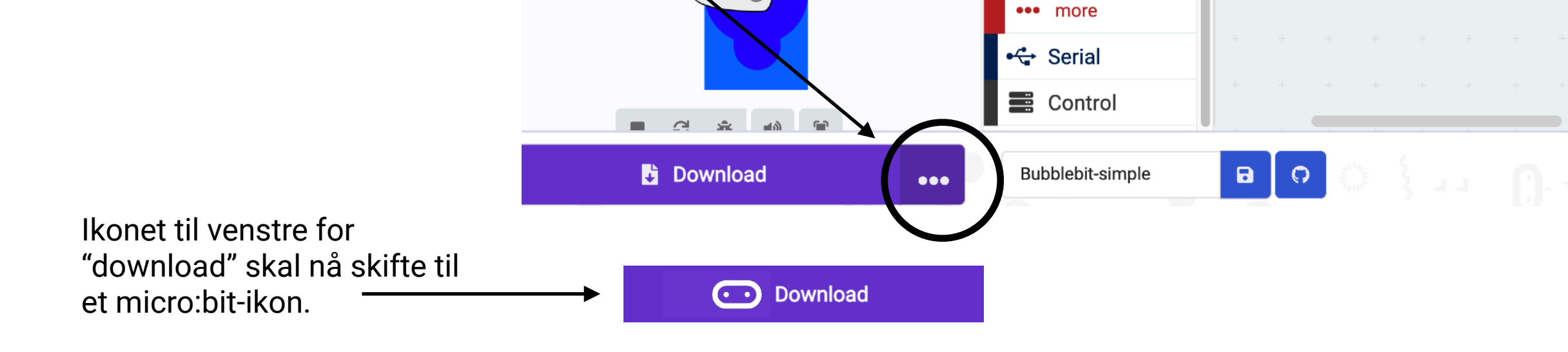

 $\bullet$ 

**O** Extensions

 $\land$  Advanced

 $f(x)$  Functions

**IE** Arrays

 **Text** 

**CO** Game

**P** Images

**O** Pins

 $\blacksquare$  forever

digital write pin

pause (ms) (100 -

Trenger du mer hjelp, gå hit: <https://microbit.org/get-started/first-steps/set-up/>

# Koding - laste ned kode

Hvis du ikke vil programmere, finner du ferdig kode på [www.makekit.no/docs](http://www.makekit.no/docs) (Gå til bubble bit)

Den lastes enkelt ned ved å koble micro:bit til en PC med micro-USB kabel. En stasjon som heter micro:bit skal dukke opp. Kopier over .hex-filen på denne. Dersom du får feilmelding på skjermen, f.eks 529, 927, må du åpne fila i makecode og laste den ned derfra. ([makecode.microbit.org](http://makecode.microbit.org))

Hvis du ikke har brukt makecode før, gå til:

<https://microbit.org/get-started/first-steps/set-up/>

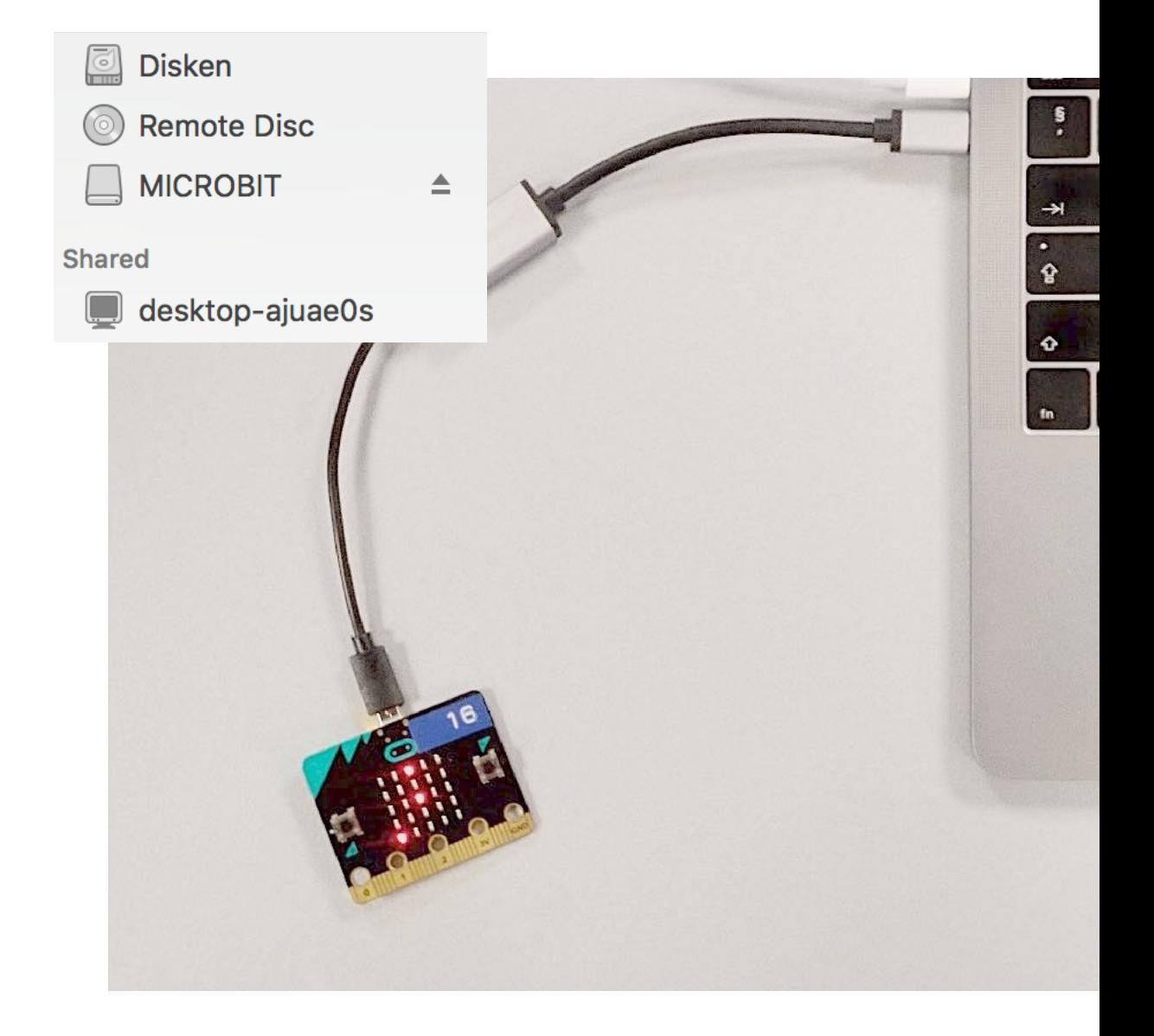

### Enkel kode (1 av 6) **Start**

Vi kan starte med en enkel kode for å lage såpebobler.

Vi vil trenge blokkene som du ser til høyre.

Du kan få opp skjermen med disse blokkene ved å åpne denne linken:

[https://makecode.microbit.org/](https://makecode.microbit.org/_cfpLCx8maH8C) [\\_cfpLCx8maH8C](https://makecode.microbit.org/_cfpLCx8maH8C) (trykk "edit code")

Eller du finner blokkene selv under "Basic", "Input" og "Advanced > pins" (følg fargene på blokkene)

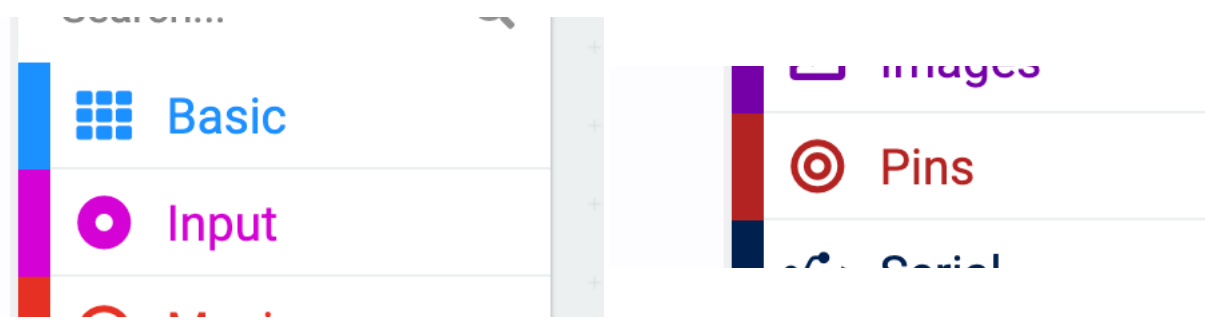

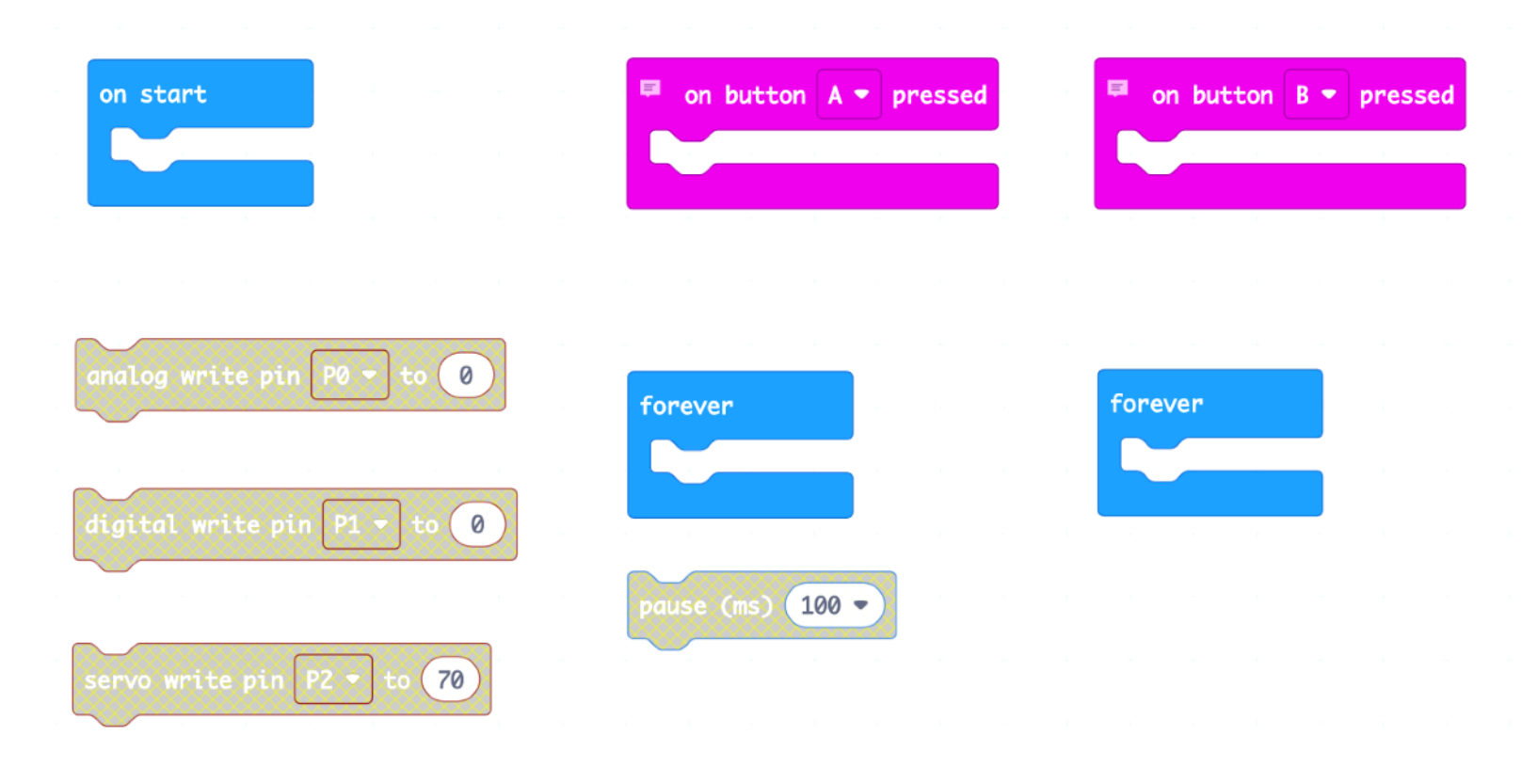

### Enkel kode (2 av 6) Hva gjør blokkene?

Blokkene vi trenger, har ulike funksjoner. Det kan være greit å vite hva de gjør.

**On start** er koden som kjører når micro:bit starter, eller resettes. Det finnes en egen reset-knapp på baksiden av micro:bit.

**On button** får noe til å skje når vi trykker knapp A eller knapp B.

**Forever** er kode som gjentas i det uendelige. Den starter rett etter **on start** og slutter når vi skrur av micro:bit. Vi kan ha flere forever som kjører (nesten) helt samtidig.

**Analog write pin P0** bestemmer hvor mye strøm som skal gå ut på P0 på micro:bit. På bubble:bit bestemmer P0 farten på motoren.

**Digital write pin P1** bestemmer om strømmen på P1 skal være høy eller lav. Det betyr at lysdioden skrus av eller på.

**Servo write pin P2** bestemmer vinkelen på servomotoren og kan være fra 0 til 180 grader.

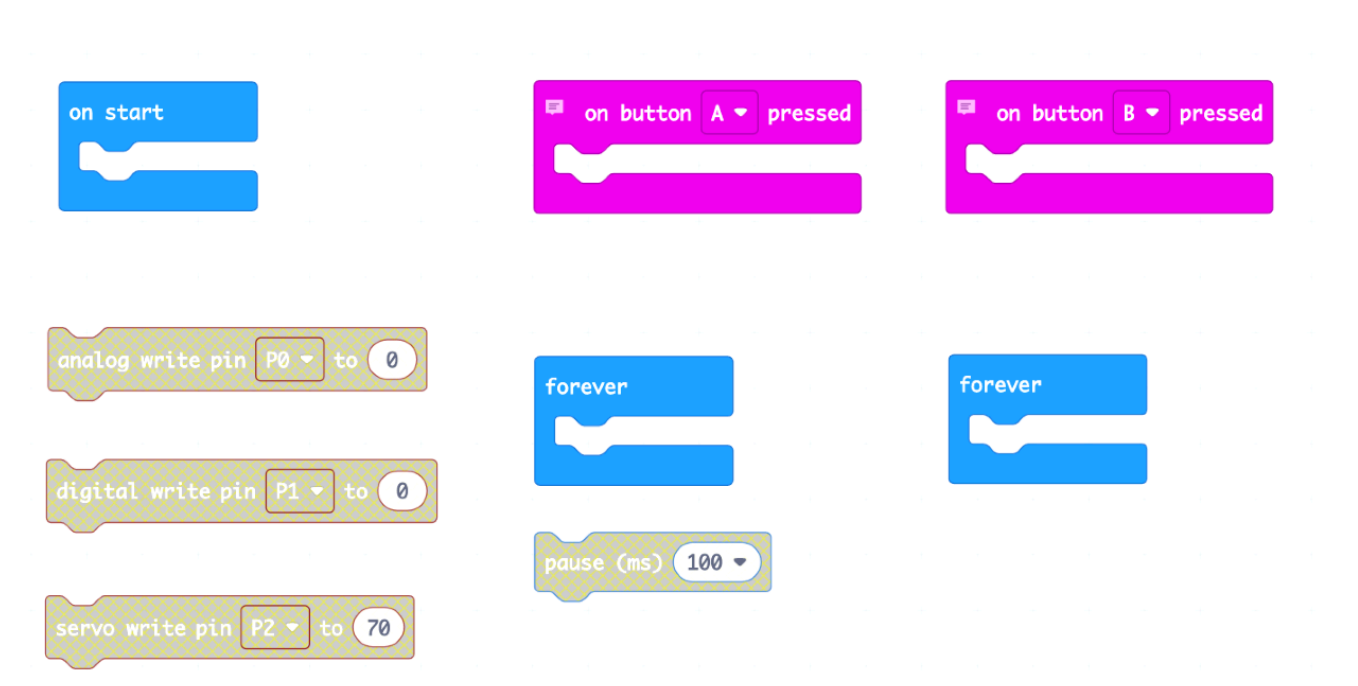

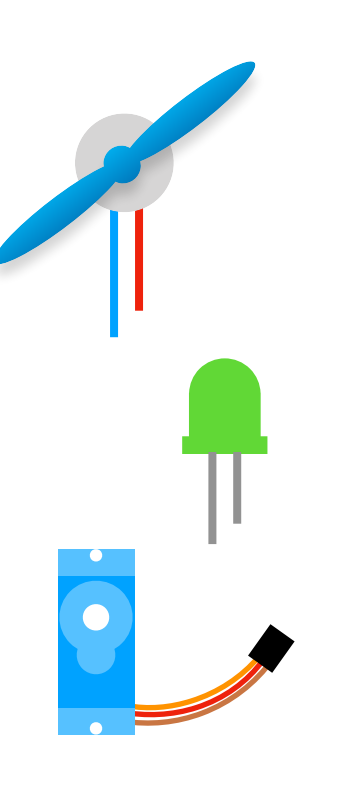

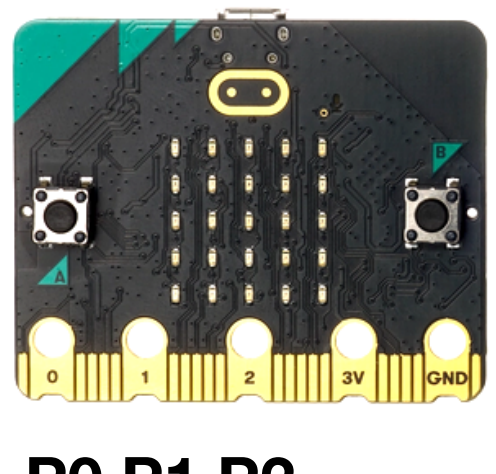

**P0 P1 P2** Led - motor - servo

### Enkel kode (2 av 5) Finn vinkelen

For å blåse bobler, skal blåser-armen bevege seg mellom to vinkler. Opp foran munningen (topp-vinkel), og ned i såpevannet(bunn-vinkel). Servomotoren (blå) får armen til å bevege seg.

Finn fram delen av koden som viser **on button A** og **on button B**. Kopier **servo write**-blokken og legg en i hver blokk som vist til høyre. Den får servoen til å bevege seg når vi trykker knapp A eller knapp B på micro:bit. (Se side 5)

Last ned koden. Trykk knapp A og deretter knapp B. Observer at servoen beveger seg mellom to ulike vinkler.

Sjekk at du har koblet til servoen på høyre side korrekt (Side 24). Du må også koble til batteriet for å gi strøm til servoen. (Side 26).

Oppgaven nå er å få armen til å bevege seg mellom de to ulike posisjonene, oppe ved propellen, og nede ved bunnen. Start med p trykke knapp A, da skal armen bevege seg til topp-vinkelen. Om den ikke gjør det, løft armen rett mot deg og ta den av, drei til rett vinkel, og trykk på. (Les mer på side 25)

Når du har fått på plass topp-vinkelen, skal du finne bunn-vinkelen. Den er større enn topp-vinkelen, men ikke mer enn 180. Start på 80 og last ned koden. Trykk knapp B og observer. Øk tallet gradvis til du får armen til å (nesten) berøre bordet. Tallet skriver du inn i **servo write pin P2 to…** Last ned koden og trykk knapp B igjen. Hvilket vinkel finner du?

**topp-vinkel bunn-vinkel** on button  $B \bullet$ on button  $A \bullet$  pressed servo write pin P2 <mark>▼</mark> to ervo write pin  $P2 - t$ o topAngle = 70 *0º <sup>180</sup><sup>º</sup>* bottomAngle > 70

### Enkel kode (3 av 5) Automatisk bevegelse

Nå som vi vet vinklene for å bevege armen, kan vi flytte disse over i **forever-løkken** slik at armen kan bevege seg automatisk.

Kopier pause-blokken (høyreklikk copy) eller hent en ny fra de blå "basic"-blokkene.

Endre pausen til 1000 ms (ett sekund)

Last ned koden og koble til batteriet. Armen skal nå bevege seg mellom topp-vinkelen og bunnvinkelen.

Koble fra batteriet før du går videre.

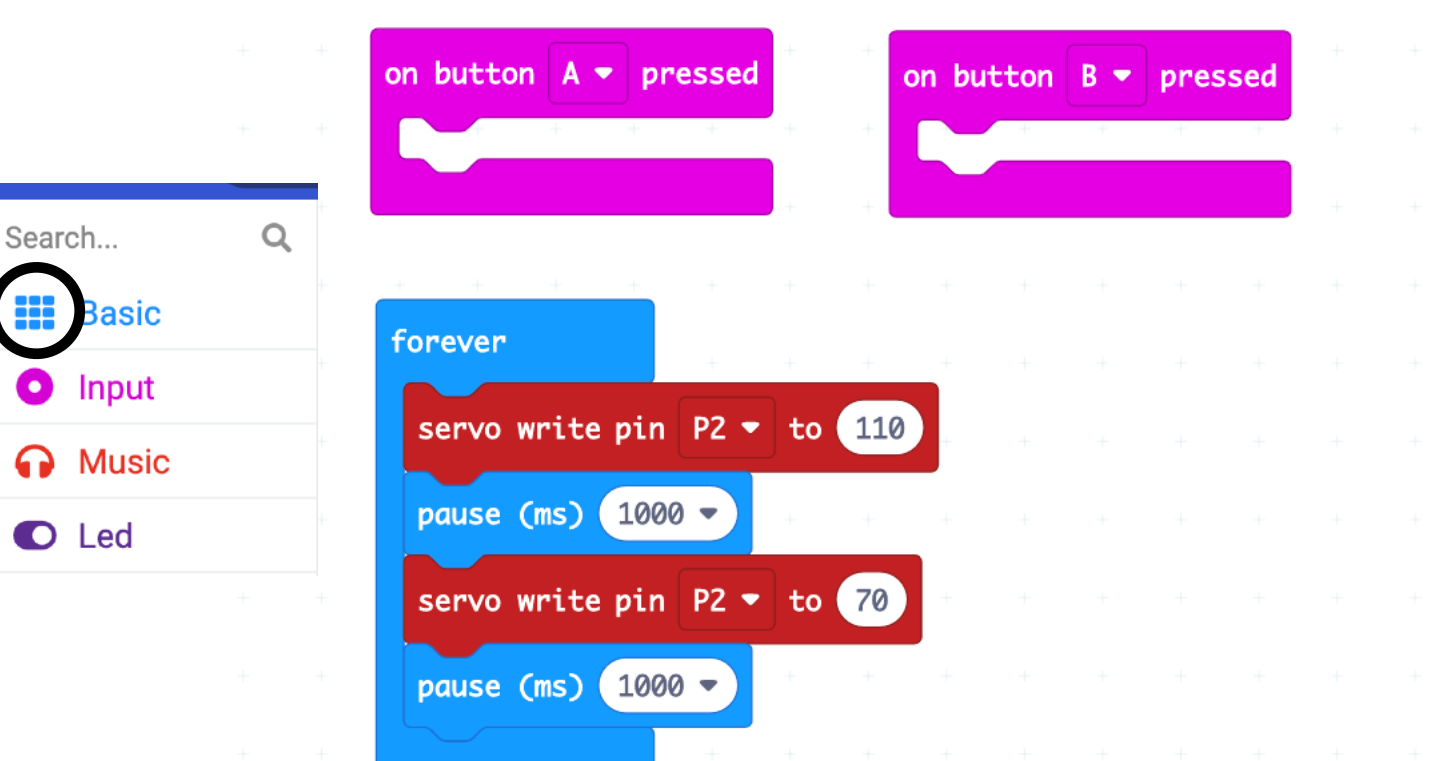

### Enkel kode (4 av 5) Skjerm og lysdiode

La oss bruke skjermen og lysdioden.

Finn "on start" blokken. Legg inn en **show leds**. (Basicblokker). Her kan du tegne grafikk som skal vises på skjermen. For eksempel en såpeboble.

Vi har også en lysdiode som vi burde bruke!

For å styre lysdioden, kan vi bruke blokken **digital write pin**. Merk at vi må velge P1 fordi lysdioden er tilkoblet denne pinnen på micro:bit.

Hent en ny **forever** løkke under "Basic". Gå til Advanced - Pins og finn fram **digital write pin P0**. Endre P0 til P1.

Kopier blokken så du har to. Den første setter du til 1, den andre til 0. Legg pause under hver på 500 ms.

Last over koden og sjekk om det virker! Husk at begge digital write skal stå på P1. Sjekk også at lysdioden er riktig koblet til. Prøv å endre pausene du har lagt inn. Hva skjer med blinkingen og hastigheten på den?

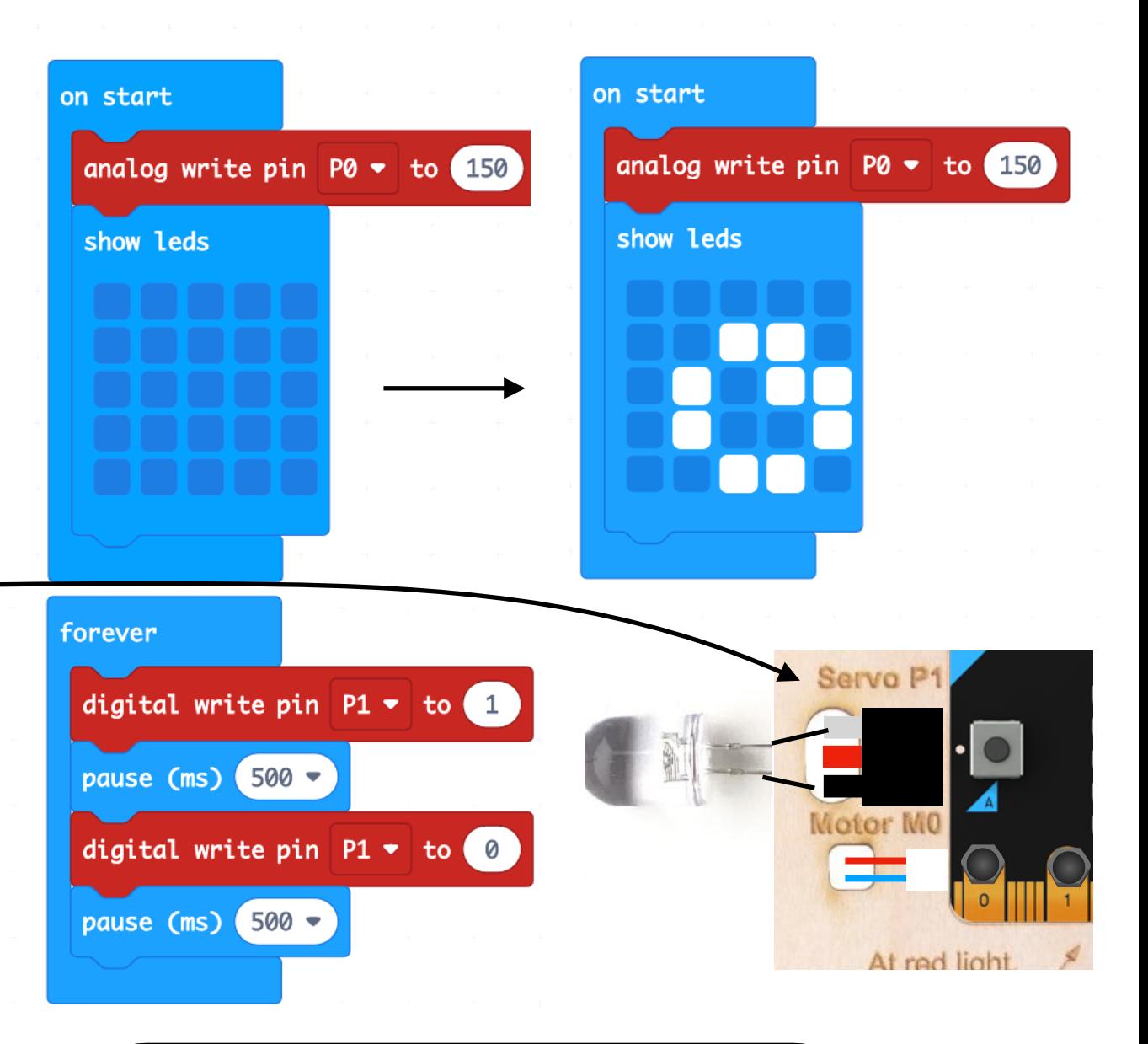

#### **Visste du:**

Digitale data kan kun være 0 eller 1 (av eller på) Analoge data har mange nyanser, f.eks 0-255 eller 0-1023

# Kjør bobler!

Siste punkt for en enkel såpeboblemaskin, er å få propellen til å gå.

Motoren er koblet på venstre side og kalles for M0. Den er tilkoblet P0 på micro:bit. For å styre den, må vi derfor bruke blokken **analog write pin P0.**

Her kan vi velge en hastighet mellom 0 og 1023, der 0 er stans, og 1023 er maksimal hastighet. Prøv en hastighet mellom 100 og 300, det skal være tilstrekkelig.

For å kjøre motoren med jevn hastighet, kan vi programmere hastigheten i **on start** blokken. Som navnet sier, når micro:bit starter, vil den begynne å lage bobler.

Last ned koden og koble til batteriet.

Sett en liten kopp med såpevann under armen.

Klarer du å lage bobler?

Koble ut batteriet når du er ferdig.

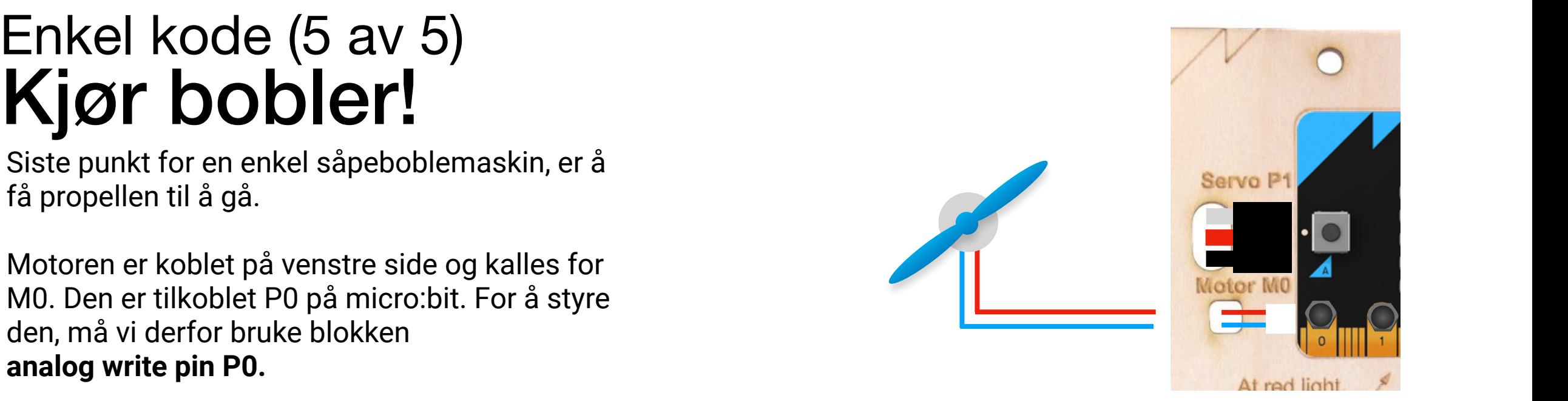

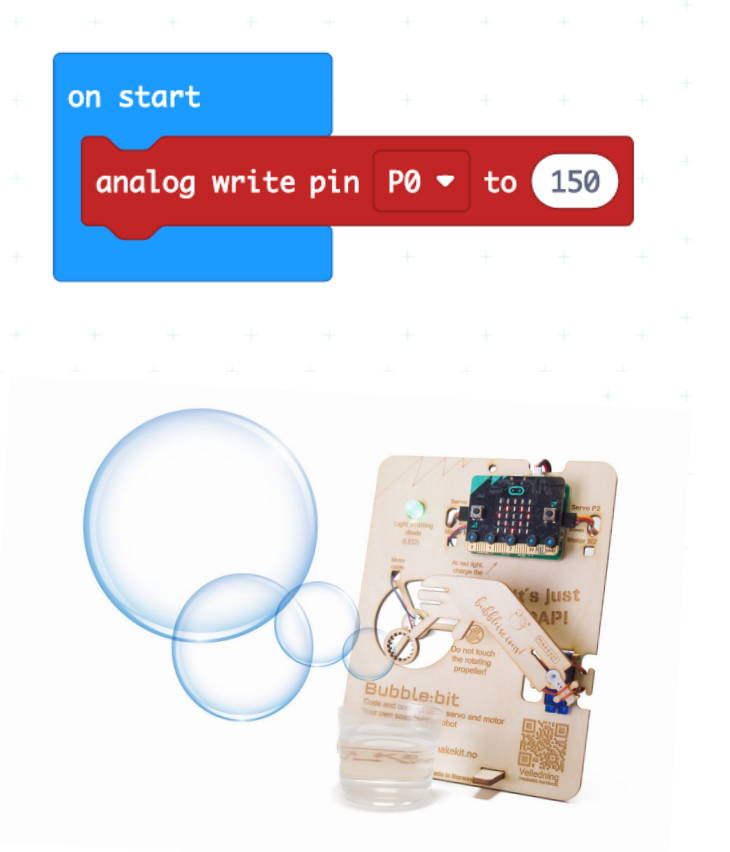

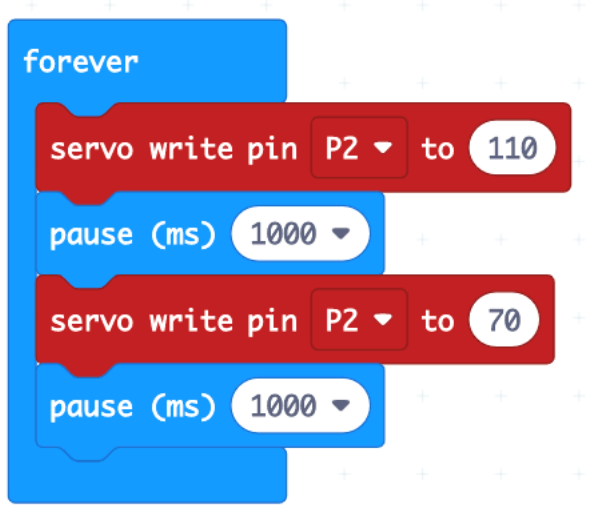

### Nivå 2 En mer avansert variant

På de foregående sider laget vi en enkel kode som vi kan se til høyre.

Selv om den fungerte bra, manglet den noen funksjoner:

- Den kunne ikke starte på kommando
- Motoren kjørte hele tiden og brukte mer strøm enn nødvendig

På de neste sidene, skal vi oppgradere koden, så den får:

- Start og stopp-funksjon
- Lydaktivering (krever micro:bit V2)

Vi tar utgangspunkt i koden til høyre fra forrige leksjon.

Hvis du mangler koden, gå fire sider tilbake og gjør koden på nytt, eller last den ned her: [https://makecode.microbit.org/](https://makecode.microbit.org/_91X4iC8xD4H6) [\\_91X4iC8xD4H6](https://makecode.microbit.org/_91X4iC8xD4H6)

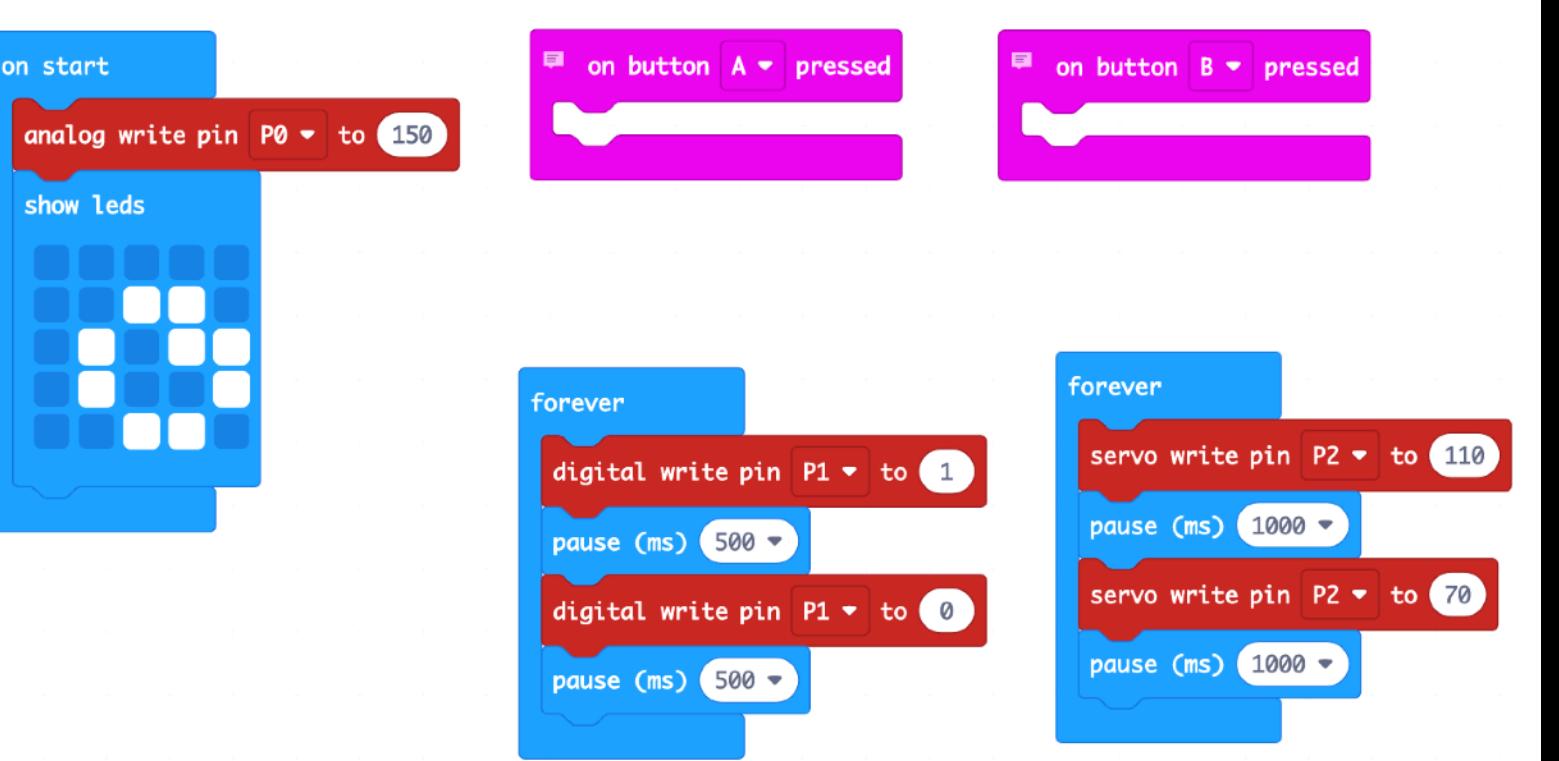

### Avansert, 1 av 5 Variabel

Start med den orginale koden fra forrige side leksjon.

Vi skal nå lage en variabel. Dette er en form for hukommelse, eller et tall som vi kan lagre til senere.

Variabelen *running* skal bestemme om vi kjører maskinen eller ikke, og skal være enten sann (kjører) eller usann (stanser)

0 New variable name: running **Ok** 

Klikk "Variables", "Make a Variable".

Gi den nye variabelen navnet *running*. Du får nå en blokk som heter "set running to".

Dra denne over i **on button B** blokken.

Gå til "Logic". Helt nederst finner du **true**. Legg denne inn i den røde blokken.

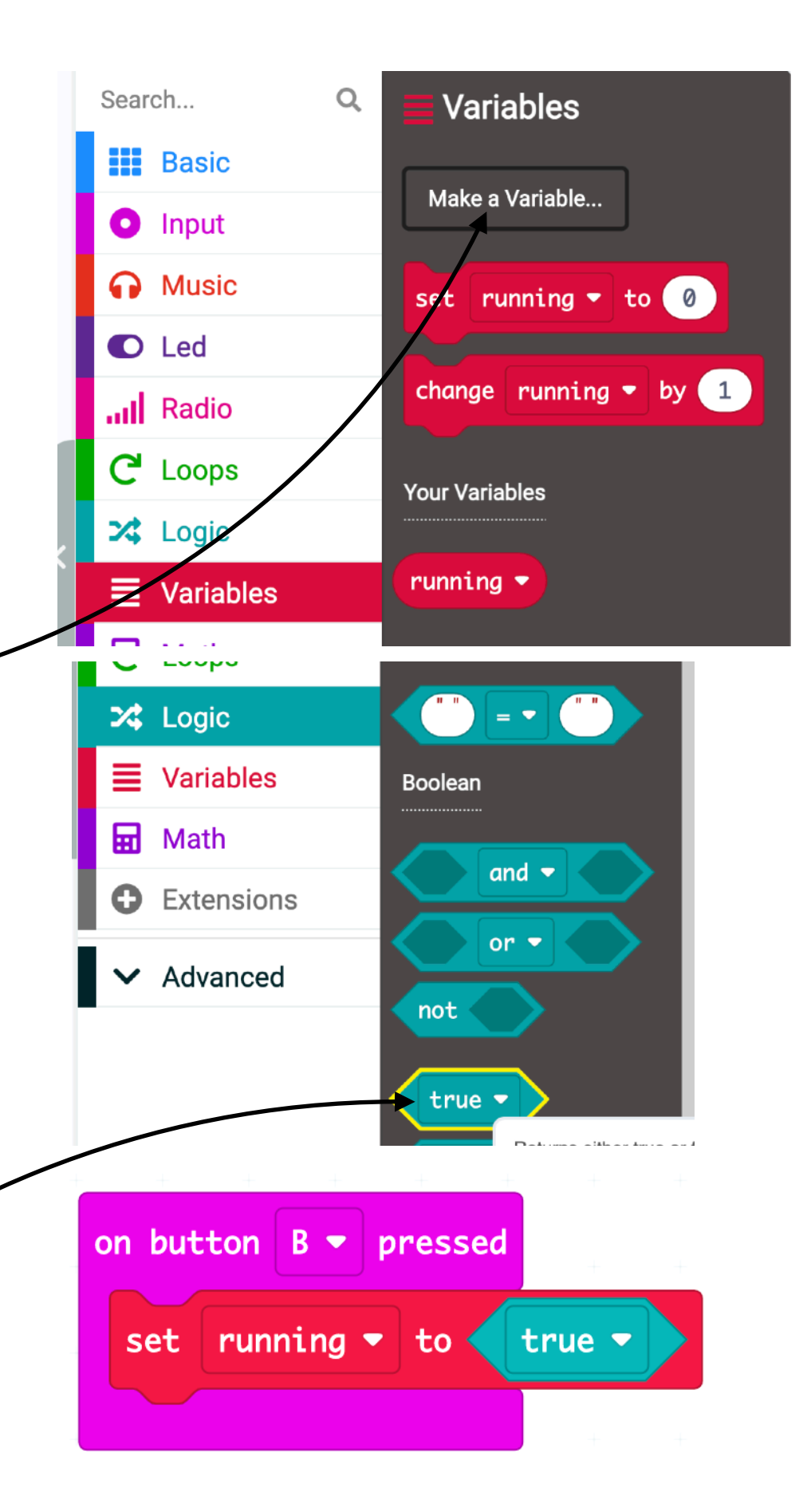

### Avansert, 2 av 5 Hvis/ellers

Kopiere den røde **set running to true** blokken og legg den I **on button A pressed**. Endre fra true til false.

På "logic", finn en **if / else** blokk som vist under.

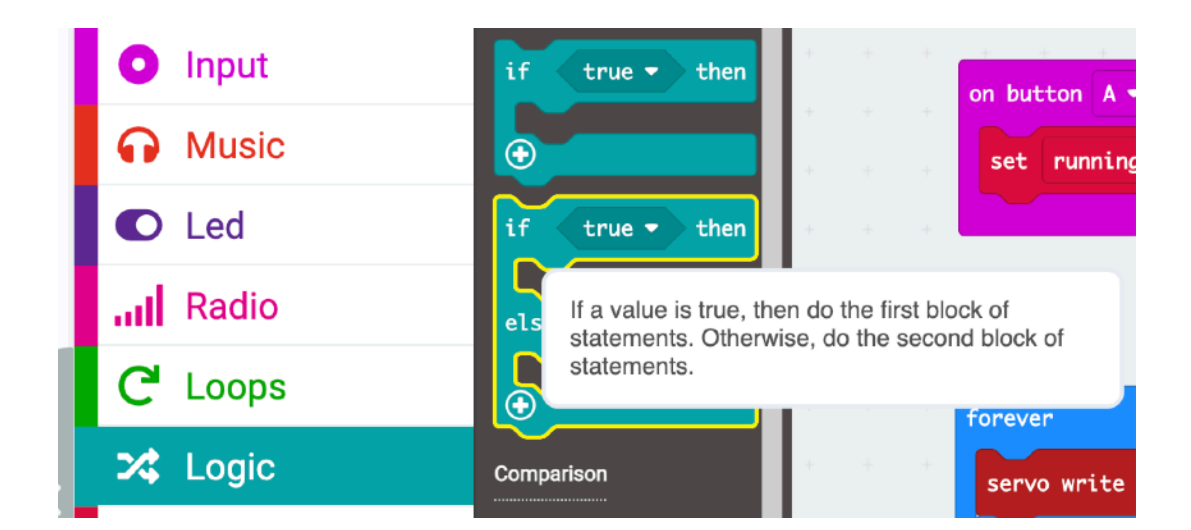

Legg den i **forever** løkken og legg de fire kommandoene inni den øverste delen av **if** blokken.

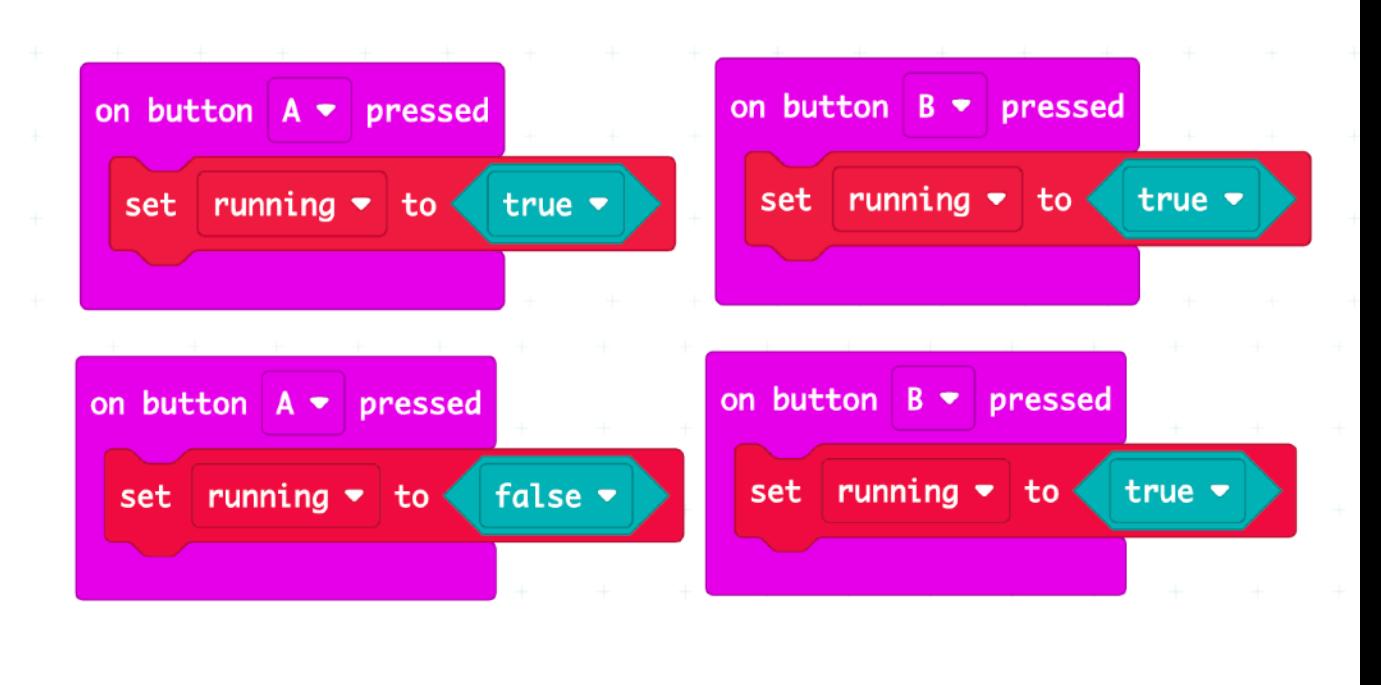

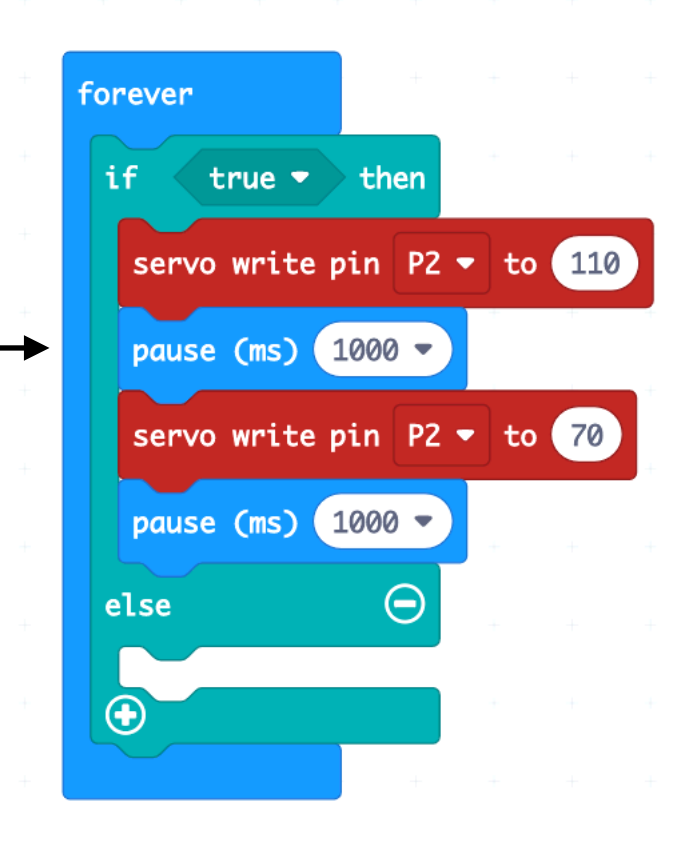

### Avansert, 3 av 5 Hvis/ellers

Gå til "Variables" og dra over *running* til **ifblokken**.

Nå vil det som er inni if-blokken kun kjøre dersom *running* er sann, eller "true".

Hvis ikke *running* er sann, skal vi stanse maskinen og heve armen, slik at den ikke blir gjennomvåt av såpevann når maskinen er stanset, og slik at vi lettere kan fjerne koppen.

Husker du hva toppvinkelen er? Det skal være det laveste av de to tallene vi bruker på **servo write**. Kopier **servo write P2** med dette tallet og legg det under else.

Last ned koden og test.

Hva skjer når du trykker knapp A og knapp B?

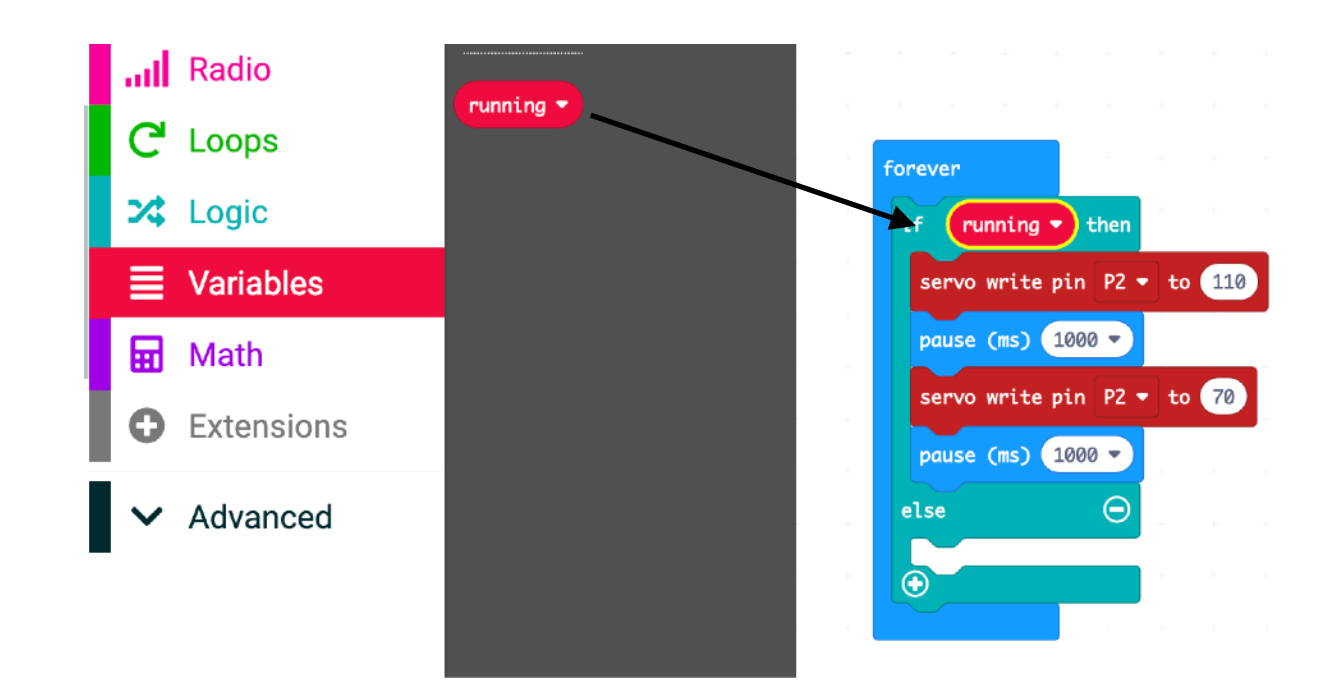

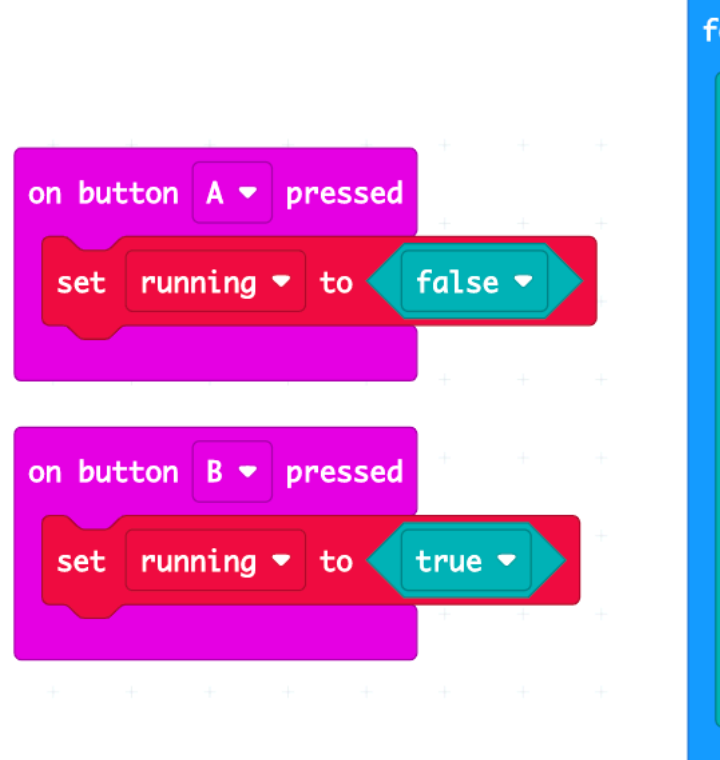

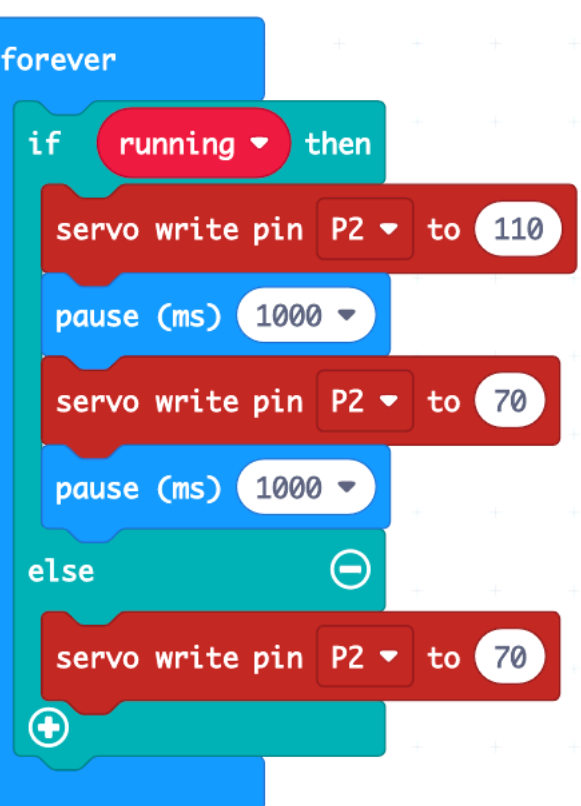

### Avansert, 4 av 5 Sekvens

Vi skal nå ha fått en arm som starter å bevege seg når vi trykker knapp B. Da setter vi variabelen *running* til sann. Dette plukkes opp i forever-løkken vår. "If running" betyr "hvis vi kjører".

La oss gjøre det samme med motoren, slik at den også starter og stopper på kommando.

Finn fram til **on start**. Flytt hele den røde **analog write** blokken over til rett under **servo write pin P2**.

Kopier blokken **analog write P0** og legg den under den nederste pausen. Skriv "0" i feltet.

Kopier denne og legg den nederst i else-blokken.

Blokkene under viser hva som skjer.

**Hvis** 

**vi** 

Last ned koden igjen og se det live! Husk å koble til batteri.

**2** 

**Vent** 

**1 sek**

**1** 

**Servo** 

**ned**

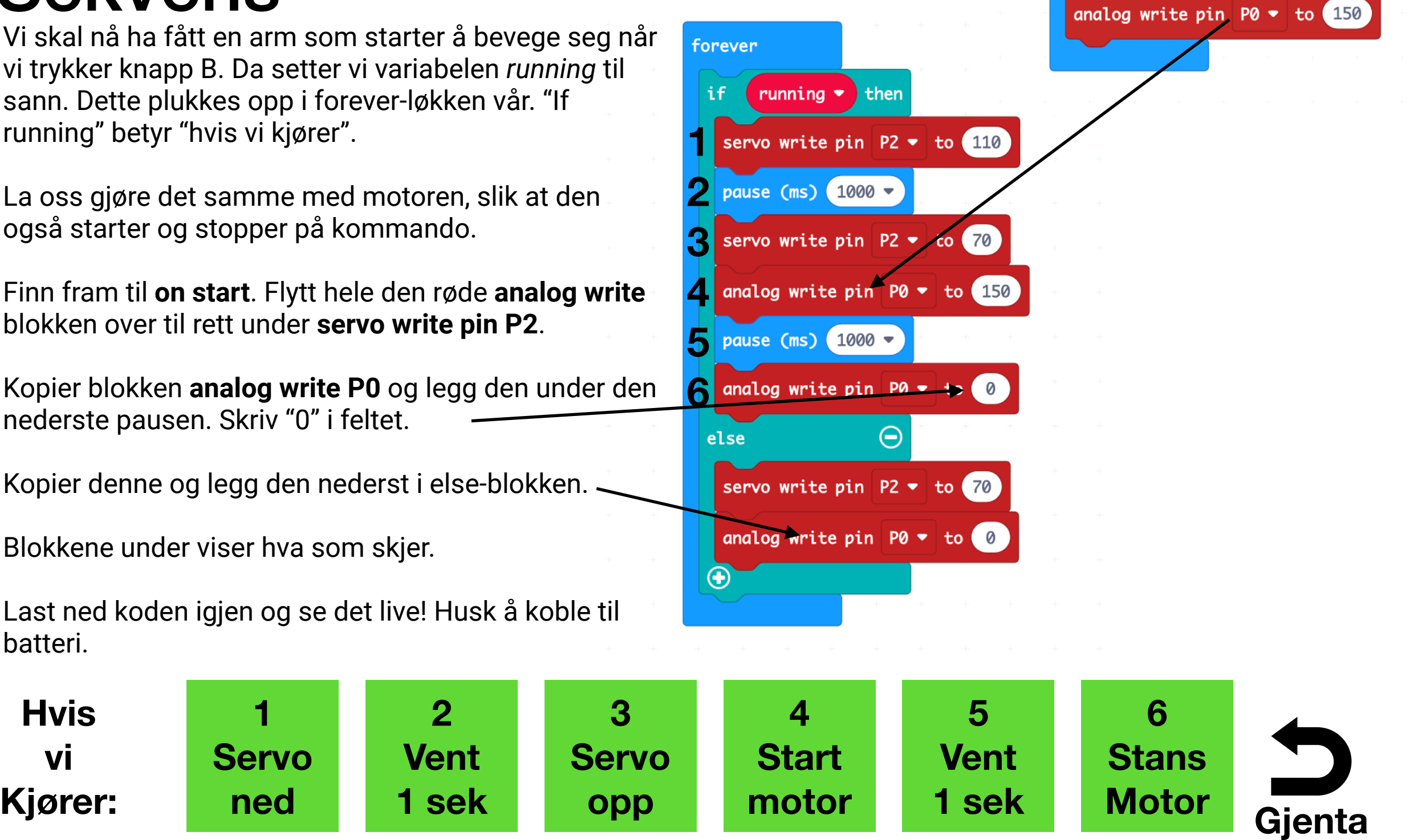

on start

### Blinke LED Avansert, 5 av 5

Vi har allerede fått lysdioden til å blinke. Vi kan nå gjøre at den kun blinker mens maskinen kjører, eller at en endrer blinkingen.

Finn **forever**-blokken i koden med **digital write P1**.

Gå til "logic" og hent en ny **if…else** blokk. Legg de fire blokkene inni if-blokken.

Legg *running* variabelen inn på toppen.

Hva skjer?

Når vi kjører maskinen, starter blinkingen. Når vi ikke kjører, skjer ingenting.

Vi kan også legge inn et forsiktig blink når vi ikke kjører bobler, som viser at maskinen er klar, men ikke operativ. Da kopierer vi de fire blokkene med digital write og pause, men endrer litt på pausene slik at den første pausen er på 100 millisekunder, og den andre er på 1000 millisekunder.

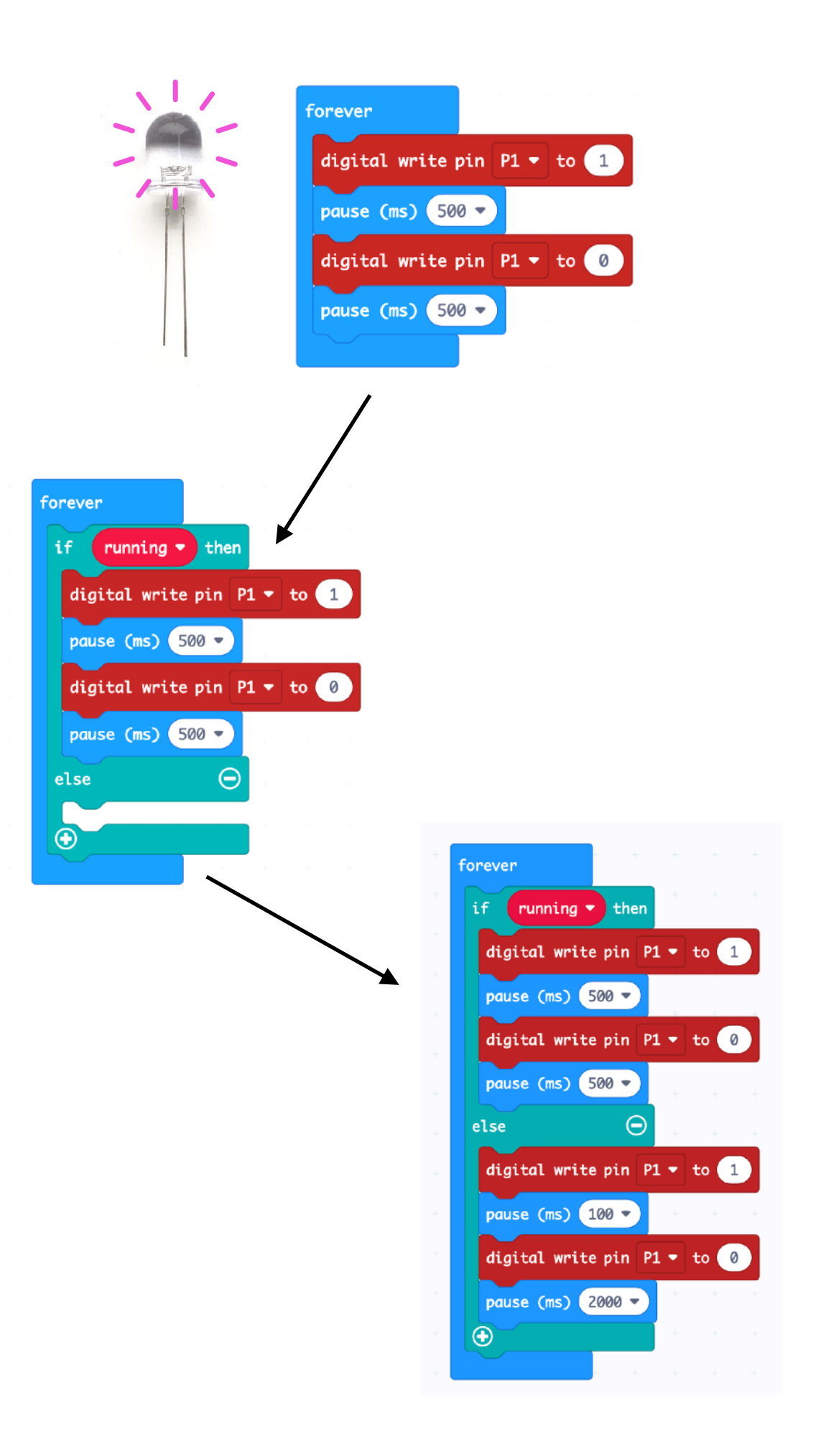

Mikrofon

### Lydaktivering Avansert, ekstrafunksjon

Lydaktivering er veldig enkelt på micro:bit V2.

Under "input" finner du **on loud sound**.

I denne blokken legger du to **set running to**  med en pause mellom. Når en høy lyd oppdages, settes *running* til sann, men bare en periode, før den settes til usann igjen og maskinen stanser.

Hva skjer hvis du øker pausen fra 1000 til 3000 millisekunder?

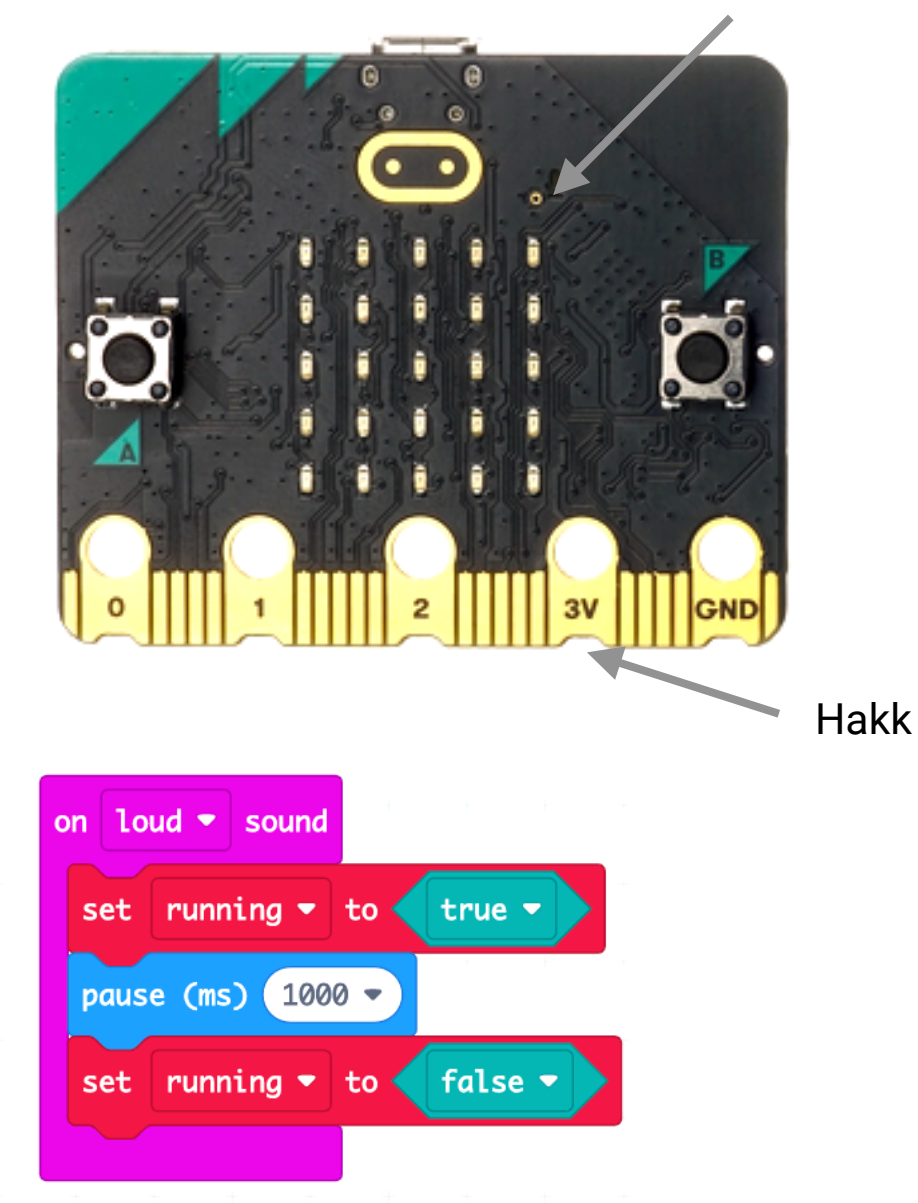

### **Visste du?**

Micro:bit v2 kjennetegnes på hakkene i "gulltennene" nederst på micro:bit.

## Kjør bobler!

Fyll et lite glass eller en nedklippet plastkopp med såpevann eller såpeboble-vann fra en leke/ hobbybutikk.

Koble til batteriet

Trykk knapp B for å teste. Stopp med A igjen.

Koble fra batteriet når du er ferdig.

#### **Tips!**

Hvis armen bommer på munnen eller koppen, stopp maskinen, løft av armen, juster den, og trykk på plass igjen.

**Ikke tving armen til å bevege seg!**

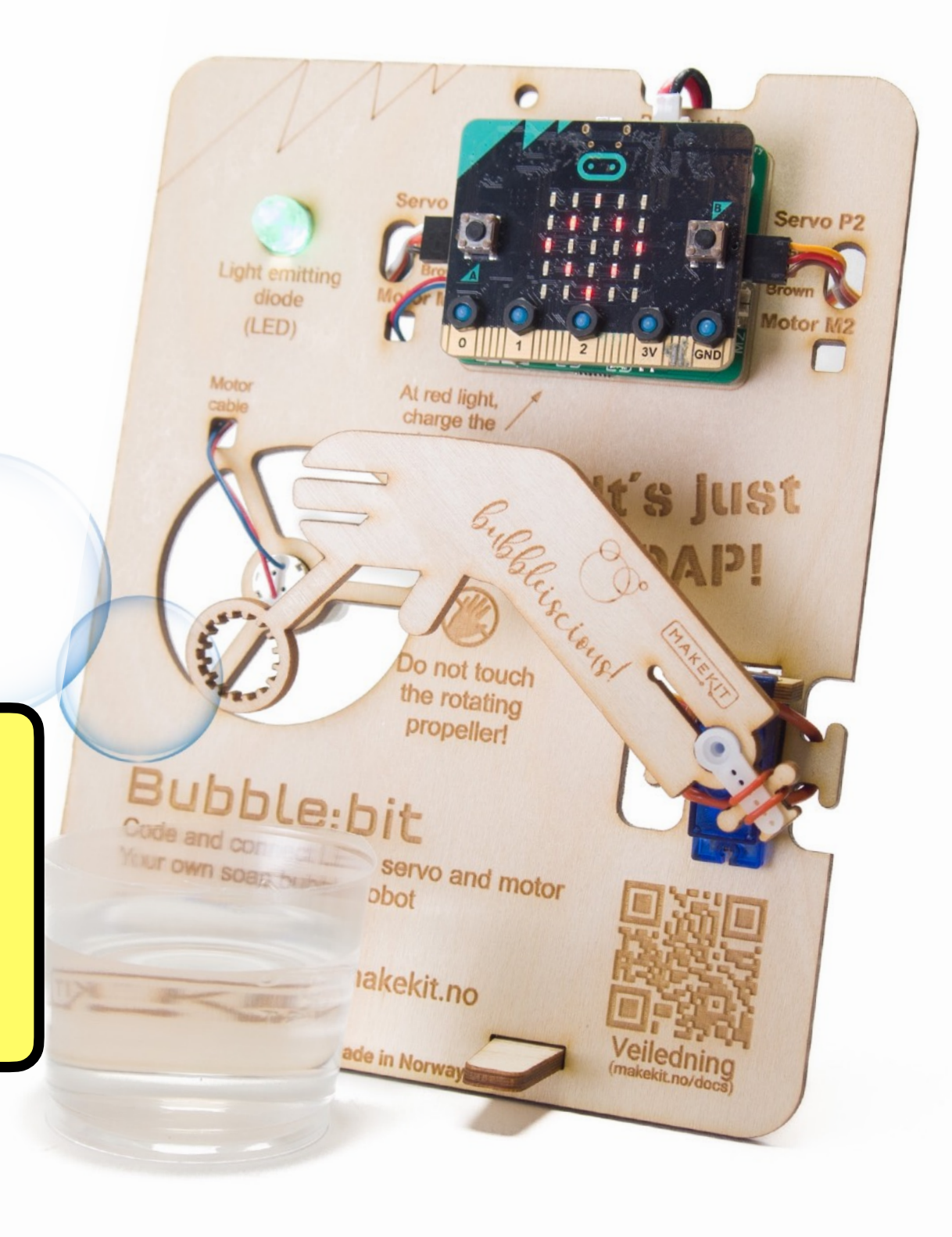

### Hele koden:

![](_page_42_Figure_1.jpeg)

![](_page_42_Figure_2.jpeg)

![](_page_42_Figure_3.jpeg)

on button  $A \bullet$  pressed

章

![](_page_42_Figure_4.jpeg)

# Lag en sprø boblekarusell!

- 1. Bruk koppholder og kile og monter koppen.
- 2. Heng maskinen i en tråd.
- 3. Ha først lite eller ikke noe væske i koppen.
- 4. Start maskinen.

Nå vil maskinen begynne å snurre en stund. Etter hvert avtar farten. Da kan du fylle i såpevann.

Hvis alt fungerer, skal maskinen nå rotere sakte rundt mens den skyter bobler i alle retninger.

Obs! Pass på fingrene (propell) og ta høyde for at det kan bli en del søl under maskinen.

Hvis du ikke vil ha roterende maskin, heng den heller i en tykk tråd, ståltråd eller bruk to tråder.

# Om opplegget

Bubble:bit er en morsom tverrfaglig oppgave som kan gjøres på 2-6 skoletimer.

#### **Prosjektet kan deles inn i to deler:**

Bygging og kobling av maskin, evt lage såpebobleblanding: 2 skoletimer Koding av funksjon: 2 skoletimer

Om du ikke vil gjøre kodingen, finnes det ferdig kode der du fant denne veiledningen. [\(makekit.no/docs](http://makekit.no/docs))

#### **Utstyr:**

Til programmeringen: En micro:bit til hver elev, PC eller nettbrett til å kode, usb-kabel eller batteripakke liten mutternøkkel (medfølger), evt små stjerneskrutrekkere

# Forberedelser

Vi anbefaler at du bygger og programmerer en bubble:bit før gjennomføring med klassen.

Lad gjerne batteriene i forkant. De varer ganske lenge og vil neppe trenges å lades igjen i løpet av timen.

Finn gjerne fram noen små stjernetrekkere og en avbiter, om du har. (Denne kan brukes til å fjerne propeller etter bygging)

![](_page_45_Picture_4.jpeg)

Lithium-batterier skal behandles med forsiktighet, og ikke skades eller punkteres. Se side 4

# Gjennomføring

### **Bygge maskinen: 2-3 skoletimer**

La elevene hente alle deler de trenger ved å vise delelisten.

Bygg maskinen skritt for skritt. Bruk medfølgende mutter-verktøy av tre. Har du små stjerne-skrutrekkere kan det også brukes.

Forklar elevene hvordan man kan ta såpe-armen av og på (side 24). Man skal ikke tvinge servoen til å rotere.

Obs! Vent gjerne med å dele ut lithium-batterier til dere har laget den første koden og skal teste servomotorene (side 32). Da unngår man at gammel kode som ligger på micro:bit fra før, får motorer og servoer til å oppføre seg irrasjonelt, og man unngår fikling med batteriene. (Side 4)

Bruker du iPad, må batteri kobles til. Koble evt fra motorene til koden er oppdatert, for å unngå at de spinner i høy hastighet.

Når elevene har bygget, kan gi batteri etter å ha sjekket:

- konstruksjonen er rett satt sammen, rett koblinger (side 24)
- propellen kan rotere fritt uten å kutte ledninger (side 22)
- at motoren sitter fast (side 22)
- At ledningene er koble rett (side 23)

### **Nyttig info:**

Servoene skal ikke tvinges til å rotere. For å endre vinkel på armen, fjerne armen, rotere og sett på igjen (se side 25).

For å fjerne en propell, bruk en avbitertang langs stammen av propellen. Ikke bøy selve propellbladene.

![](_page_46_Picture_15.jpeg)

# Hovedtemaer

Bubble:bit er et tverrfaglig og praktisk opplegg som lærer grunnleggene automasjon. Ved å gjennomføre trinnene til en fungerende såpeboblemaskin, vil man få grunnferdighetene til å lage andre roboter som bruker LED, servomotorer og dc-motorer. Vi skal også lære om sensorer som input for maskinen.

Opplegget inkluderer programmering, naturfag, håndverk og matematikk. Det passer fra 4. trinn og koden er relativt enkel. Det kan være en fordel om klassen har litt erfaring med micro:bit fra før.

De viktigste læringselementene i bubble:bit er:

#### **Naturfag**

Propell og motor: elektriske krefter og energi Teknologiske systemer som er satt sammen av ulike deler Overflatespenning og luft i bevegelse

#### **Matematikk**

Lage algoritmer og uttrykke dem ved bruk av variabler, vilkår og løkker Funksjoner og regning med vinkler Utforske matematiske egenskaper og sammenhenger ved å bruke programmering

### **Kunst og håndverk**

Designe, bygge og eksperimentere med stabile konstruksjoner Bruke håndverktøy og sammenføyningsteknikker i tre, leire og tekstil på en miljøbevisst og trygg måte Bruke programmering til å skape interaktivitet og visuelle uttrykk Vurdere materialers holdbarhet og muligheter for reparasjon og gjenbruk

# Kompetansemål

Bubble:bit er et tverrfaglig og praktisk opplegg som inkluderer programmering, naturfag, håndverk og matematikk. Opplegget passer fra 4. trinn og koden er relativt enkel. Det kan være en fordel om klassen har litt erfaring med micro:bit fra før.

Følgende læringsmål kan kobles til opplegget:

#### **Kunst og håndverk (KHV01‑02)**

#### **Etter 4. Trinn:**

• bruke håndverktøy og sammenføyningsteknikker i tre, leire og tekstil på en miljøbevisst og trygg måte

#### **Etter 7. Trinn:**

- Bruke ulike håndverktøy og elektriske verktøy for å bearbeide og sammenføye harde, plastiske og myke materialer på en trygg og miljøbevisst måte
- bygge og eksperimentere med stabile konstruksjoner
- bruke programmering til å skape interaktivitet og visuelle uttrykk

#### **Etter 10. Trinn:**

- vurdere materialers holdbarhet og muligheter for reparasjon og gjenbruk, og bruke ulike verktøy og materialer på en hensiktsmessig og miljøbevisst måte
- utforske hvordan digitale verktøy og ny teknologi kan gi muligheter for kommunikasjonsformer og opplevelser i skapende prosesser og produkter

#### **Naturfag (NAT01‑04)**

#### **Etter 4. trinn**

utforske teknologiske systemer som er satt sammen av ulike deler, og beskrive hvordan delene fungerer og virker sammen utforske og beskrive hvordan noen stoffer kan endre seg når de blandes med andre stoffer

#### **Etter 7. trinn**

- utforske, lage og programmere teknologiske systemer som består av deler som virker sammen
- designe og lage et produkt basert på brukerbehov
- reflektere over hvordan teknologi kan løse utfordringer, skape muligheter og føre til nye dilemmaer
- utforske elektriske og magnetiske krefter gjennom forsøk og samtale om hvordan vi utnytter elektrisk energi i dagliglivet

#### **Etter 10. trinn**

- stille spørsmål og lage hypoteser om naturfaglige fenomener, identifisere avhengige og uavhengige variabler og samle data for å finne svar
- bruke programmering til å utforske naturfaglige fenomener
- gjøre rede for energibevaring og energikvalitet og utforske ulike måter å omdanne, transportere og lagre energi på

### **Matematikk 1–10 (MAT01‑05)**

#### **Etter 4. Trinn**

- utforske og bruke målings- og delingsdivisjon i praktiske situasjoner
- utforske, beskrive og sammenligne egenskaper ved to- og tredimensjonale figurer ved å bruke vinkler, kanter og hjørner
- lage algoritmer og uttrykke dem ved bruk av variabler, vilkår og løkker

#### **Etter 5. Trinn**

- lage og programmere algoritmer med bruk av variabler, vilkår og løkker
- formulere og løse problemer fra egen hverdag som har med tid å gjøre

#### **Etter 7. Trinn**

- utvikle og bruke hensiktsmessige strategier i regning med brøk, desimaltall og prosent og forklare tenkemåtene sine
- bruke sammensatte regneuttrykk til å beskrive og utføre utregninger

#### **Etter 8. Trinn**

- utforske algebraiske regneregler
- lage og forklare regneuttrykk med tall, variabler og konstanter knyttet til praktiske situasjoner
- lage, løse og forklare ligninger knyttet til praktiske situasjoner
- utforske hvordan algoritmer kan skapes, testes og forbedres ved hjelp av programmering

#### **Etter 10. Trinn**

- utforske og sammenligne egenskaper ved ulike funksjoner ved å bruke digitale verktøy
- utforske matematiske egenskaper og sammenhenger ved å bruke programmering

# Kontakt:

Vi tar gjerne imot spørsmål og tilbakemeldinger. Ikke nøl med å kontakte oss! Vi svarer normalt innen 1-2 virkedager.

Tips til forbedringer er også velkommen til enhver tid.

makekit

M

 $\vert f \vert$ 

 $\overline{G}$ 

[www.makekit.no](http://www.makekit.no)

[support@makekit.no](mailto:henning@makekit.no)

gomakekit (også twitter)

![](_page_51_Picture_3.jpeg)

Henning Pedersen, Sjefsutvikler

![](_page_51_Picture_5.jpeg)

![](_page_51_Picture_6.jpeg)